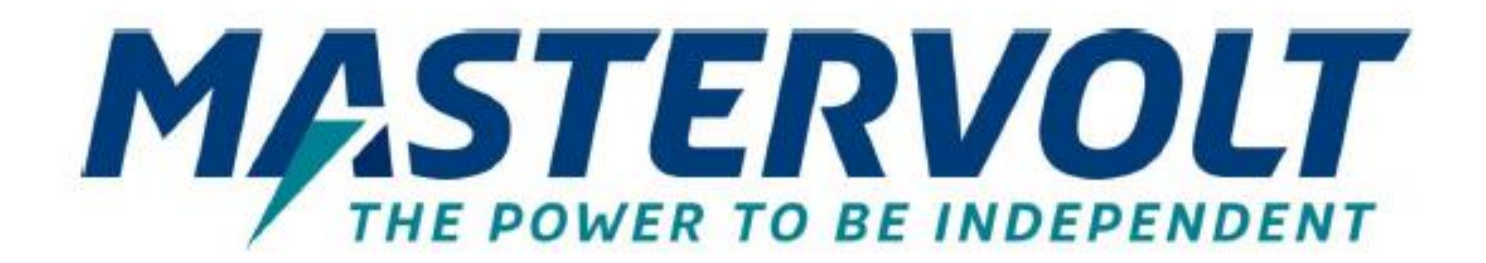

# **КОМБИМАСТЕР**

## 230V Series

**INVERTER CHARGER COMBINATION WITH AC-IN SUPPORT** 

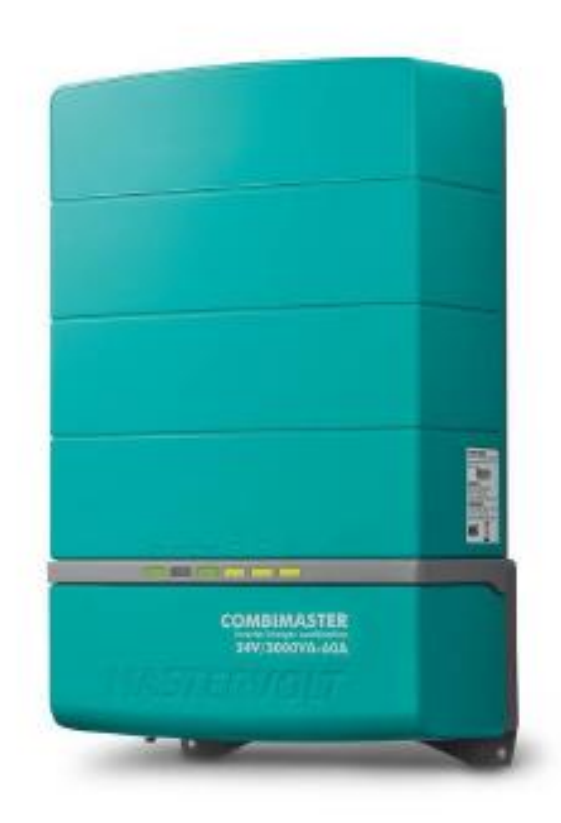

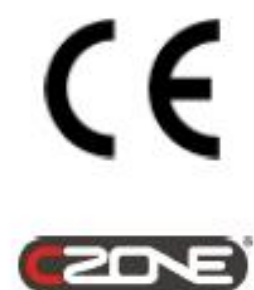

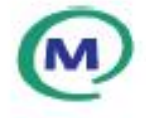

## РУКОВОДСТВО ПОЛЬЗОВАТЕЛЯ ПО УСТАНОВКЕ 10000015079/08

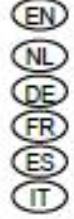

For the latest version of this manual, visit our website:

Ga om deze handleiding in andere talen te downloaden naar onze website:

Um diese Anleitung in anderen Sprachen herunterzuladen, besuchen Sie bitte unsere Website:

Pour télécharger ce manuel dans d'autres langues, consultez notre site Web :

Para descargar este manual en otros idiomas, visite nuestro sitio web:

Per scaricare questo manuale in altre lingue, visitare la pagina del prodotto sul nostro sito Web: www.mastervolt.com

## **СОДЕРЖАНИЕ**

 $\overline{2}$ 

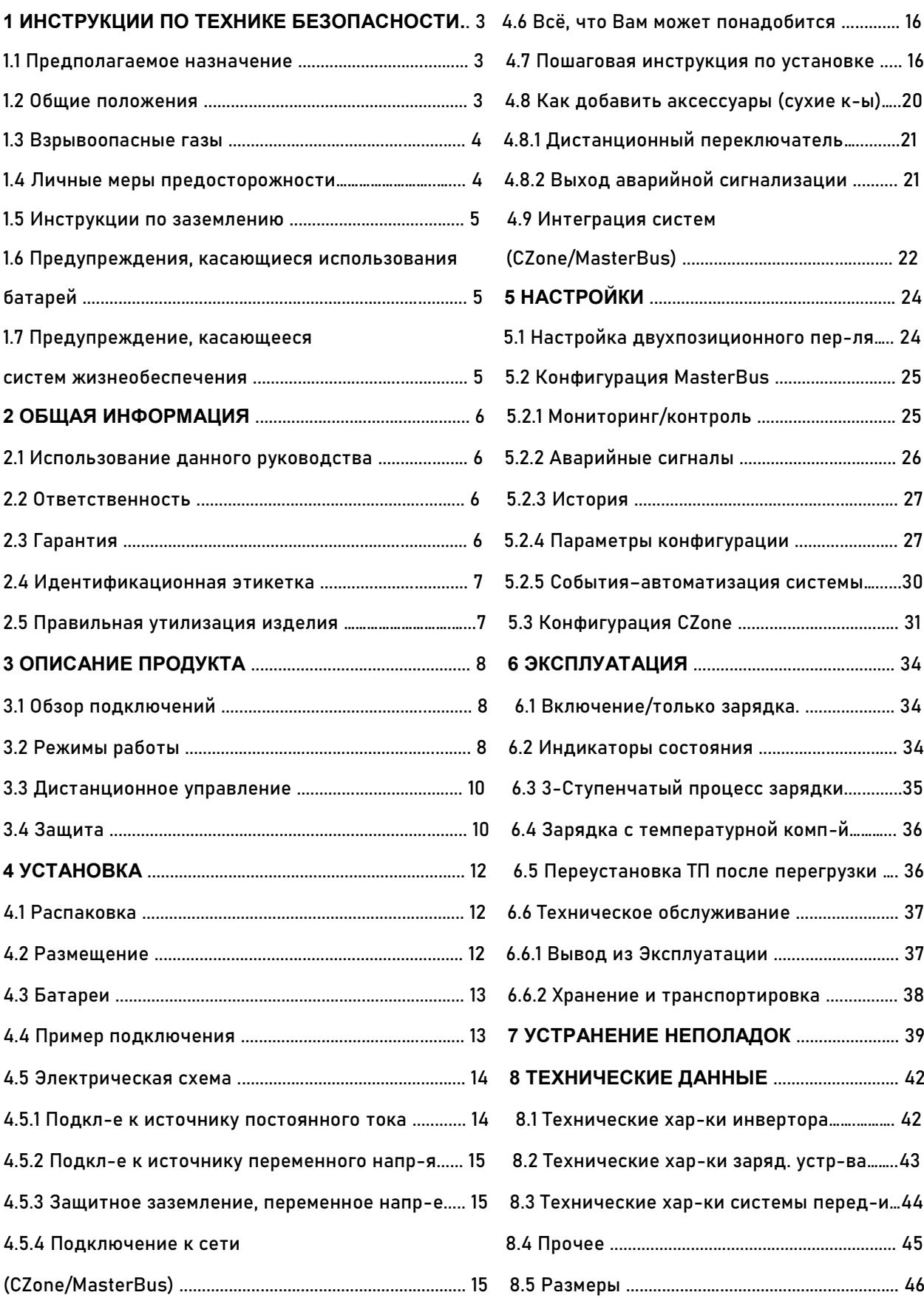

### **1 ИНСТРУКЦИИ ПО ТЕХНИКЕ БЕЗОПАСНОСТИ**

## **ВАЖНЫЕ ИНСТРУКЦИИ ПО ТЕХНИКЕ БЕЗОПАСНОСТИ**

## **СОХРАНИТЕ ЭТИ ИНСТРУКЦИИ**

Прочтите все руководство перед использованием КомбиМастер. Храните данное руководство в надежном месте.

#### **1.1 Предполагаемое назначение**

Используйте КомбиМастер только:

- для зарядки свинцово-кислотных и литий-ионных аккумуляторов и питания нагрузок, присоединенных к этим аккумуляторам, в постоянных системах;
- для преобразования постоянного напряжения от батареи в переменное напряжение;
- подключенным к специальному двухполюсному автоматическому выключателю и выключателю утечки на землю;
- с предохранителем, защищающим проводку между КомбиМастером и батареей;
- в технически исправном состоянии;
- в хорошо проветриваемом помещении, защищенном от дождя, влаги, пыли и конденсата;
- соблюдая инструкции, приведенные в руководстве пользователя.

#### **1.2 Общие положения**

1. Прибор не должен использоваться детьми или лицами с ограниченными физическими, сенсорными или умственными способностями, а также лицами, не имеющими достаточного опыта и знаний, если они не находятся под наблюдением или инструктажем.

2. Чтобы снизить риск поражения электрическим током – Не подвергайте КомбиМастер воздействию дождя, снега, влаги, чрезмерного загрязнения и конденсации. Чтобы снизить риск возникновения пожара, не закрывайте и не загораживайте вентиляционные отверстия. Не устанавливайте КомбиМастер в непроветриваемом помещении, так как это может привести к перегреву.

3. Использование аксессуаров или запасных частей, не рекомендованных или не продаваемых Mastervolt, может привести к возгоранию, поражению электрическим током или травмам.

4. КомбиМастер предназначен для постоянного подключения к электрической системе переменного и постоянного тока. Установка и работа с КомбиМастер могут выполняться только квалифицированным и обученным персоналом в соответствии с местными стандартами и правилами.

5. Убедитесь, что вся проводка правильно установлена, находится в хорошем электрическом состоянии и имеет правильные размеры для соответствующего номинальному напряжению переменного тока КомбиМастер. Регулярно проверяйте

проводку, по крайней мере, раз в год. Не используйте КомбиМастер, если проводка недостаточно большого размера или повреждена.

6. Не используйте КомбиМастер, если он был уронен или каким-либо иным образом поврежден. Обратитесь к своему поставщику или Mastervolt.

7. За исключением соединительного отсека (см. главу 4), КомбиМастер нельзя открывать или разбирать. Внутри корпуса КомбиМастера нет пригодных для обслуживания деталей. Отнесите его к квалифицированному специалисту, когда требуется техническое обслуживание или ремонт. Неправильная повторная сборка может привести к поражению электрическим током или возгоранию.

8. Чтобы снизить риск поражения электрическим током, отключите КомбиМастер как от сети переменного, так и постоянного тока, прежде чем приступать к какомулибо техническому обслуживанию или чистке. Отключение элементов управления не уменьшит этот риск. Будьте уверены, что третьи стороны не смогут отменить принятые меры.

9. Короткое замыкание или изменение полярности приведет к серьезному повреждению батарей, КомбиМастера, проводки, а также аксессуаров. Предохранители не могут предотвратить повреждение, вызванное обратной полярностью и в таком случае гарантия будет аннулирована.

10. В случае пожара вы должны использовать огнетушитель, подходящий для электрооборудования.

#### **1.3 Взрывоопасные газы**

1. ПРЕДУПРЕЖДЕНИЕ – ОПАСНОСТЬ ПОПАДАНИЯ ВЗРЫВООПАСНЫХ ГАЗОВ. РАБОТА В НЕПОСРЕДСТВЕННОЙ БЛИЗОСТИ ОТ СВИНЦОВО-КИСЛОТНОЙ БАТАРЕИ ЯВЛЯЕТСЯ ОПАСНОЙ. БАТАРЕИ ВЫДЕЛЯЮТ ВЗРЫВООПАСНЫЕ ГАЗЫ ВО ВРЕМЯ НОРМАЛЬНОЙ РАБОТЫ. ПО ЭТОЙ ПРИЧИНЕ, КРАЙНЕ ВАЖНО, ЧТОБЫ КАЖДЫЙ РАЗ ПЕРЕД ИСПОЛЬЗОВАНИЕМ КОМБИМАСТЕР ВЫ ЧИТАЛИ ЭТО РУКОВОДСТВО ПОЛЬЗОВАТЕЛЯ И ТОЧНО СЛЕДОВАЛИ ИНСТРУКЦИЯМ.

2. Чтобы снизить риск взрыва батареи, следуйте этим инструкциям, а также инструкциям, опубликованным производителем батареи и изготовителем любого оборудования, которое вы собираетесь использовать вблизи батареи. Ознакомьтесь с предупреждающей маркировкой на этих изделиях и на двигателе.

#### **1.4 Личные меры предосторожности**

1. Позаботьтесь о том, чтобы кто-нибудь был рядом, чтобы прийти вам на помощь, когда вы работаете рядом со свинцово-кислотной батареей.

2. Наденьте средства защиты для глаз и одежды. Не прикасайтесь к глазам во время работы рядом с батареей.

3. НИКОГДА не курите и не допускайте искры или пламени вблизи аккумулятора или двигателя.

4. Не надевайте часы, браслеты, ожерелья или другие металлические предметы при работе на батарейках.

#### **1.5 Инструкции по заземлению**

КомбиМастер должен быть снабжен проводником заземления оборудования к клемме/шпильке заземления. Заземление и вся остальная проводка должны соответствовать местным нормам и правилам.

#### **1.6 Предупреждения, касающиеся использования батарей**

1. Используйте КомбиМастер только для зарядки свинцово-кислотных аккумуляторов и питания пользователей, подключенных к этим аккумуляторам, в постоянных системах. Не используйте КомбиМастер для зарядки аккумуляторов с сухими батареями, которые обычно используются в бытовой технике. Эти батареи могут лопнуть и привести к травмам и повреждениям.

2. НИКОГДА не заряжайте неперезаряжаемые батареи.

3. НИКОГДА не заряжайте замерзший аккумулятор.

4. Чрезмерный разряд батареи и/или высокое напряжение зарядки могут привести к серьезному повреждению батарей. Не превышайте рекомендуемые пределы уровня разряда ваших аккумуляторов.

5. Если необходимо извлечь аккумулятор, всегда сначала отсоединяйте заземленную клемму от аккумулятора. Убедитесь, что все принадлежности выключены, чтобы не вызвать образование дуги.

6. Никогда не допускайте попадания аккумуляторной кислоты на КомбиМастер при измерении удельного веса электролита или при заполнении аккумулятора.

7. Не устанавливайте батарею поверх КомбиМастера.

#### **1.7 Предупреждение, касающееся систем жизнеобеспечения**

Продукция Mastervolt не предназначена для использования в качестве компонента медицинского оборудования, если только согласовывается в форме письменного соглашения между заказчиком и/или производителем и Mastervolt.

Такое соглашение потребует от производителя оборудования либо заключить контракт на дополнительное тестирование надежности деталей Mastervolt и/или взять на себя обязательство провести такое тестирование в рамках производственного процесса. Кроме того, производитель должен согласиться возместить убытки и не возлагать на Mastervolt ответственность за любые претензии, возникающие в результате использования деталей Mastervolt в оборудовании жизнеобеспечения.

#### **2 ОБЩАЯ ИНФОРМАЦИЯ**

#### **2.1 Использование данного руководства**

Данное руководство служит руководством по безопасной и эффективной эксплуатации и техническому обслуживанию следующих моделей КомбиМастер:

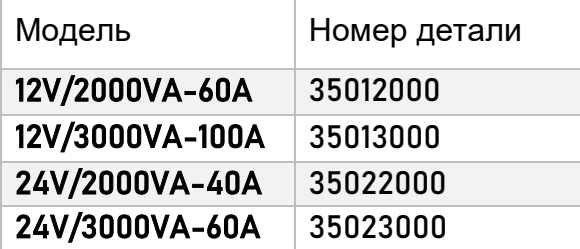

Эти модели далее называются "КомбиМастер".

#### **2.2 Ответственность**

Mastervolt не несет никакой ответственности за:

• Косвенный ущерб, возникший в результате использования КомбиМастера.

• Возможные ошибки в прилагаемом руководстве и их последствия.

• Использование, несовместимое с назначением продукта.

**Отказ от ответственности:** Наши продукты постоянно совершенствуются. Таким образом, дополнения или модификации продуктов могут привести к изменению технических данных и функциональных характеристик. Никакие права не могут быть получены из этого документа. Пожалуйста, ознакомьтесь с нашими самыми актуальными Условиями продажи.

#### **2.3 Гарантия**

Гарантия Mastervolt распространяется на устройства серии КомбиМастер 230V в течение первых двух лет после даты покупки при условии, что устройство установлено и используется в соответствии с инструкциями, приведенными в этом руководстве. Установка или использование, не соответствующие этим инструкциям, могут привести к снижению производительности, повреждению или выходу изделия из строя и могут привести к аннулированию настоящей гарантии. Гарантия ограничена стоимостью ремонта и/или замены изделия. Данная гарантия не распространяется на оплату труда или доставку.

#### **2.4 Идентификационная этикетка**

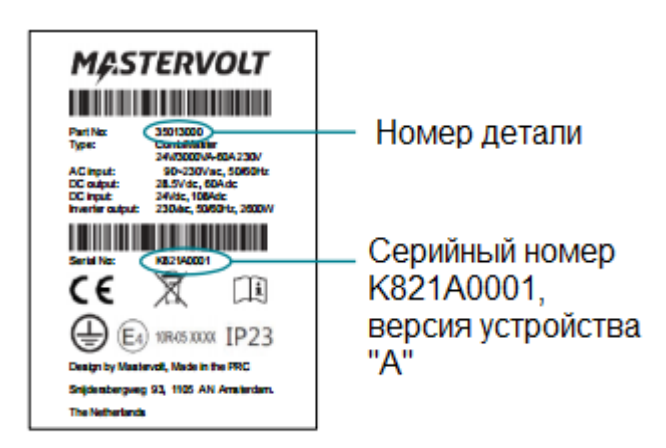

Важная информация, необходимая для технического обслуживания, может быть получена из идентификационной этикетки. Идентификационная метка расположена на правой стороне КомбиМастера.

#### **ВНИМАНИЕ!**

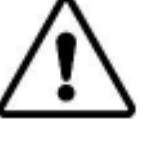

Никогда не снимайте идентификационную этикетку. Это приведет к аннулированию гарантии

#### **2.5 Правильная утилизация изделия**

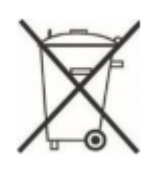

Рисунок 1:

Идентификацион ная этикетка

> Этот продукт разработан и изготовлен из высококачественных материалов и компонентов, которые могут быть переработаны и использованы повторно. Пожалуйста, ознакомьтесь с местной системой раздельного сбора электротехнической и электронной продукции. Пожалуйста, действуйте в соответствии с местными правилами и не

выбрасывайте старые изделия вместе с обычными бытовыми отходами.

Правильная утилизация вашего старого изделия поможет предотвратить потенциальные негативные последствия для окружающей среды и здоровья человека.

## **3 ОПИСАНИЕ ПРОДУКТА**

КомбиМастер - это многофункциональный инвертор зарядного устройства. Он сочетает в себе инвертор, зарядное устройство и переключатель передачи переменного тока.

#### **3.1 Обзор подключений**

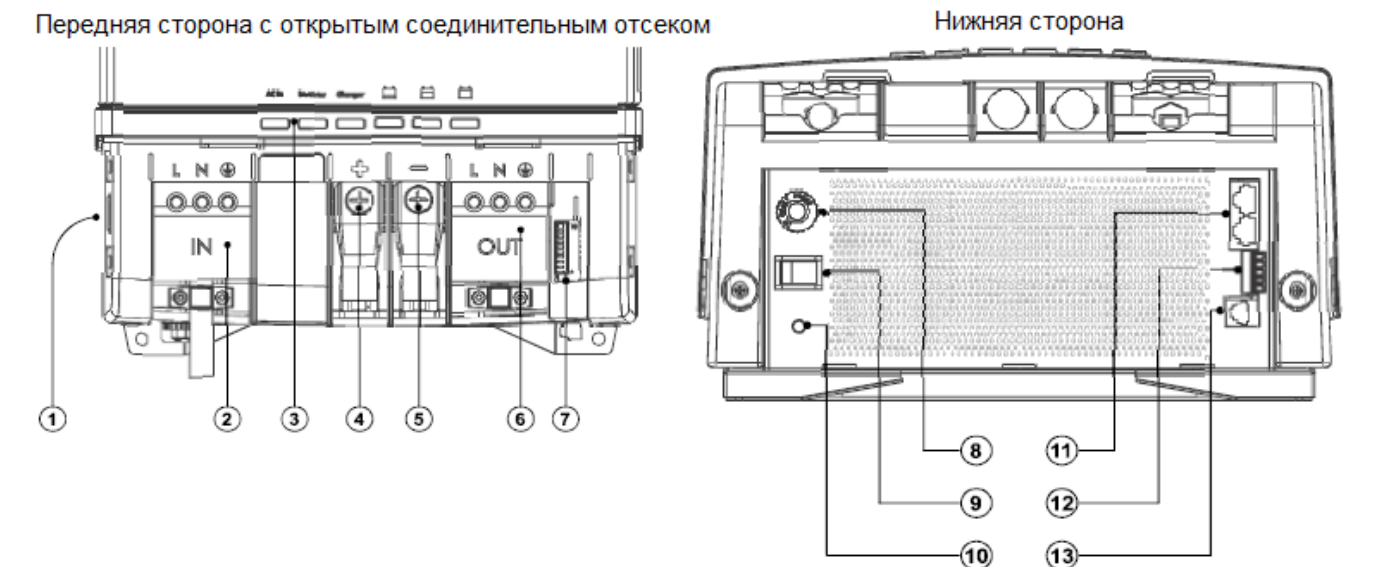

Рисунок 2: Соединения

2 Входа переменного тока 9 Главный выключатель

3 Индикатора состояния 10 Стержень заземления

4 Положительный полюс аккумулятора н положительный полюс аккумулятора — 11 Подключение CZone/MasterBus<br>M8

5 Отрицательный полюс аккумулятора э отрицательный полюс аккумулятора — 12 Разъем для аксессуаров<br>M8

6 Выходная мощность переменного тока

7 DIP-переключатели

1 Перемычка системы заземления 8 Сбрасываемый тепловой

предохранитель (30A)

- 
- 
- 
- 
- 13 Подключение датчика температуры

#### **3.2 Режимы работы**

 **Режим инвертора:** При отсутствии внешнего источника переменного тока инвертор подает переменный ток на выходы переменного тока. Если включен режим энергосбережения, энергопотребление

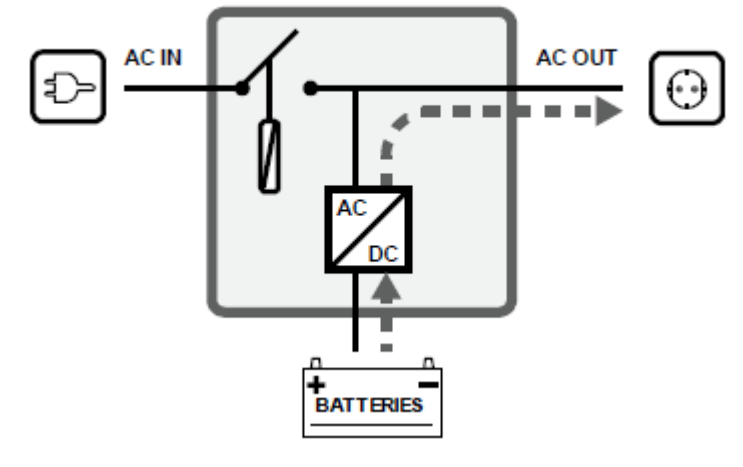

батареи будет снижено при отсутствии (т.е. менее 20 Вт для 10 секунд) нагрузка при отключении переменного тока. Пожалуйста, обратите внимание, что небольшие нагрузки, такие как маршрутизаторы Wi-Fi, спутниковые ресиверы или цифровые часы, скорее всего, не будут работать в этом режиме.

 **Режим зарядного устройства:** При наличии внешнего источника переменного тока на входе переменного тока аккумулятор будет заряжен, а выход переменного тока будет питаться от внешнего источника питания.

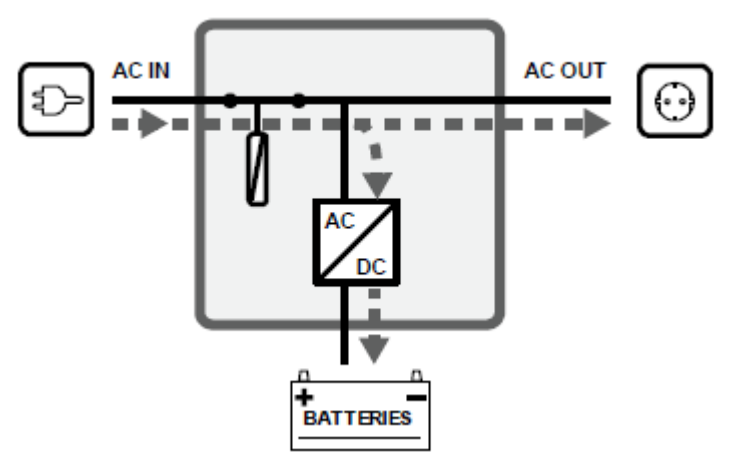

 **Режим совместного использования энергии:** КомбиМастер автоматически уменьшает мощность зарядного устройства, когда нагрузка, подключенная к выходу переменного тока, увеличивается, в то время как доступная мощность при входе переменного тока ограничена. Это позволяет избежать срабатывания внешнего автоматического выключателя переменного тока. Уровень распределения мощности, т.е. Предельное значение переменного тока (регулируется с помощью дисплея), должен соответствовать значению внешнего автоматического выключателя.

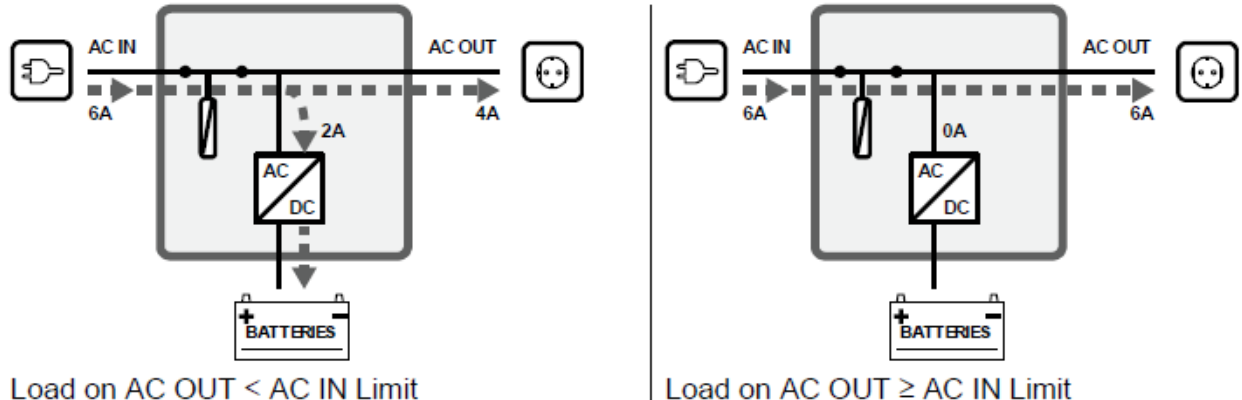

Load on AC OUT ≥ AC IN Limit

 **Режим поддержки ввода переменного тока:** Если потребность в питании переменного тока по-прежнему возрастает, внешний автоматический выключатель переменного тока все равно может сработать, если ничего не предпринять. Эта проблема может быть решена с помощью переменного тока в режиме поддержки. Если общая потребность в энергии превышает максимальный внешний источник питания, энергия может быть добавлена к выходу переменного тока с помощью инвертора. Это означает, что инвертор добавляет энергию от батарей параллельно с внешним источником питания.

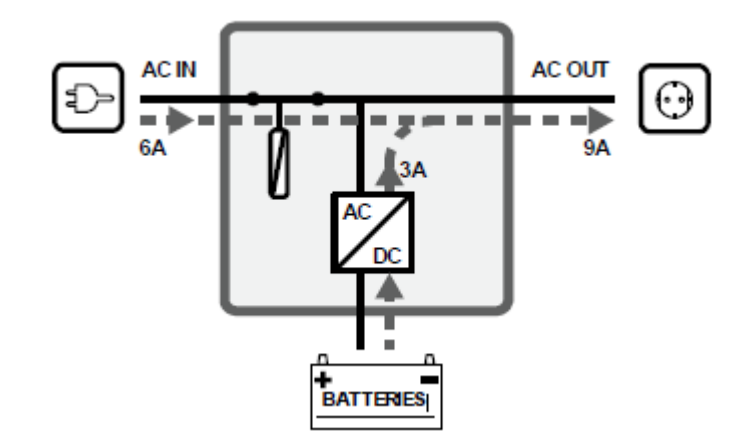

#### **ВНИМАНИЕ!**

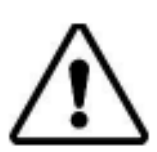

Непрерывная нагрузка, подключенная к выходу переменного тока, никогда не должна превышать 40А. Превышение максимально допустимого выходного тока может привести к повреждению КомбиМастера.

**Примечание:** В разных странах действуют разные правила, касающиеся источников переменного тока, работающих параллельно с сетью переменного тока. Это может означать, что в некоторых ситуациях AC в режиме поддержки не разрешен! Ознакомьтесь с местными правилами по этому вопросу. Питание от инвертора переменного тока никогда не будет подаваться обратно в сеть переменного тока.

Необходимые настройки приведены в главе 5 на стр. 18.

#### **3.3 Дистанционное управление**

КомбиМастер можно контролировать с удаленной панели, такой как Smart Remote или Touch 5 (в сети CZone). Некоторые настройки можно настроить только с ноутбука или ПК, подключенного к КомбиМастер через USBинтерфейс.

#### **3.4 Защита**

- **Перегрузка или короткое замыкание**: в режиме инвертора КомбиМастер отключится через 5 секунд при перегрузке 200% или через 10 секунд при перегрузке 150%.
- **Перегрузка передаточного переключателя**: передаточный переключатель КомбиМастера защищен от перегрузки и короткого замыкания. Когда ток, проходящий через переключатель передачи КомбиМастер, слишком высок, тепловой предохранитель (пункт 8 на стр. 6) отключит вход переменного тока.
- **Высокая температура**: если внешняя температура КомбиМастера превысит 40 °C, это приведет к снижению мощности. Если температура превысит 60 ° C, он отключится, включатся индикаторы состояния и, при необходимости, дистанционный сигнал тревоги. Высокая температура,

скорее всего, вызвана длительной работой с большими нагрузками, высокой температурой окружающей среды или нарушением воздушного потока (пыль или слишком мало места). Как только температура опускается ниже заводского порогового значения по умолчанию, инвертор автоматически включается или зарядное устройство возобновляет зарядный ток.

• **Низкий / высокий уровень заряда батареи:** КомбиМастер может предупреждать о низком или высоком напряжении батареи, вызывая индикаторы состояния и сигналы тревоги CZone /MasterBus.

#### **ВНИМАНИЕ!**

КомбиМастер не защищен от:

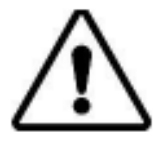

- обратной полярности;

- серьезного перенапряжения на входе переменного тока;
- серьезной непрерывной перегрузки на выходе переменного тока.

Убедитесь, что вход переменного тока никогда не превышает 280 В переменного тока, а непрерывная нагрузка, подключенная к выходу переменного тока, никогда не превышает 40А.

Обзор индикатора состояния см. в разделе 6.2 на стр. 25. Необходимые настройки приведены в главе 5 на стр. 18

### **4. VCTAHOBKA**

#### 4.1 Распаковка

В комплект входит:

- прибор КомбиМастер
- температурный датчик, 1 штука
- ограничитель MasterBus, 1 штука
- ответвительный кабель, 1 метр
- монтажный кронштейн
- инструкция

Откройте коробку и проверьте все комплектующие на наличие повреждений. Ни в коем случае не используйте поврежденные комплектующие, в этом случае необходимо обратиться к продавцу!

Найдите идентифицирующую этикетку (см. Раздел 2.4) и убедитесь в том, что напряжение батареи совпадает с номинальным выходным напряжением КомбиМастер.

Также проверьте, что выходное напряжение переменного тока и мощность КомбиМастер на выходе соответствуют Вашей системе и нагрузке.

#### 4.2 Размещение

- КомбиМастер можно эксплуатировать только в помещениях
- температура окружающего воздуха: от -25°С до 60°С, снижение допустимой мощности при температуре более 40°С
- влажность: 5 95%, без конденсации
- поверхность: стена (вертикальная установка, IP 23), поверхность стола (горизонтальная установка, IP 21)
- не подвергайте КомбиМастер воздействию аммиака, соли, агрессивной среды, не используйте его в очень пыльных и загрязненных помещениях
- не используйте КомбиМастер в слишком маленьких или невентилируемых помещениях
- допуск на зазор с каждой стороны для гарантии безопасности и необходимой вентиляции - 100мм/4"
- если КомбиМастер устанавливается в непосредственной близости от жилых помещений, нужно учитывать тот факт, что вентилятор прибора шумит во время работы
- если КомбиМастер устанавливается в сети CZone или MasterBus, необходимо учитывать, как сеть снабжается энергией
- КомбиМастер соответствует применимым ограничениям **no** электромагнитной совместимости, однако может стать причиной помех в работе радиотехнических средств связи. В таком случае рекомендовано увеличить расстояние между КомбиМастер и средствами связи, переместить приемную антенну или подсоединить средство связи к другой цепи (не к той, к которой подсоединен КомбиМастер)

 ни в коем случае не располагайте КомбиМастер прямо над батареей, которую заряжаете, так как газы от батареи могут разъедать и повреждать КомбиМастер

#### **4.3 Батареи**

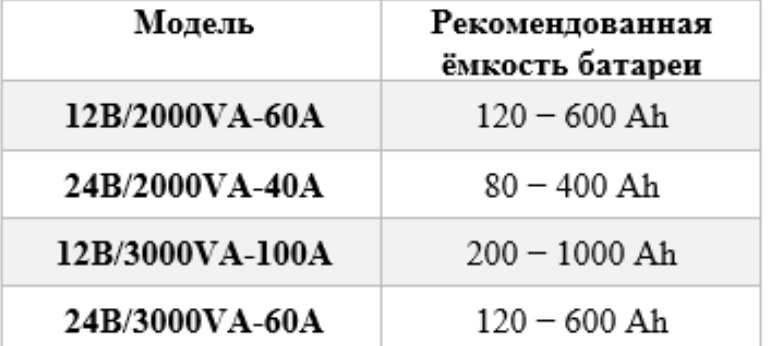

Минимальное значение указано для гелиевой батареи Mastervolt. Если используется батарея другого производителя, проверьте рекомендации производителя.

#### **4.4 Пример подключения**

Примечание: на иллюстрации изображено примерное типовое расположение КомбиМастер.

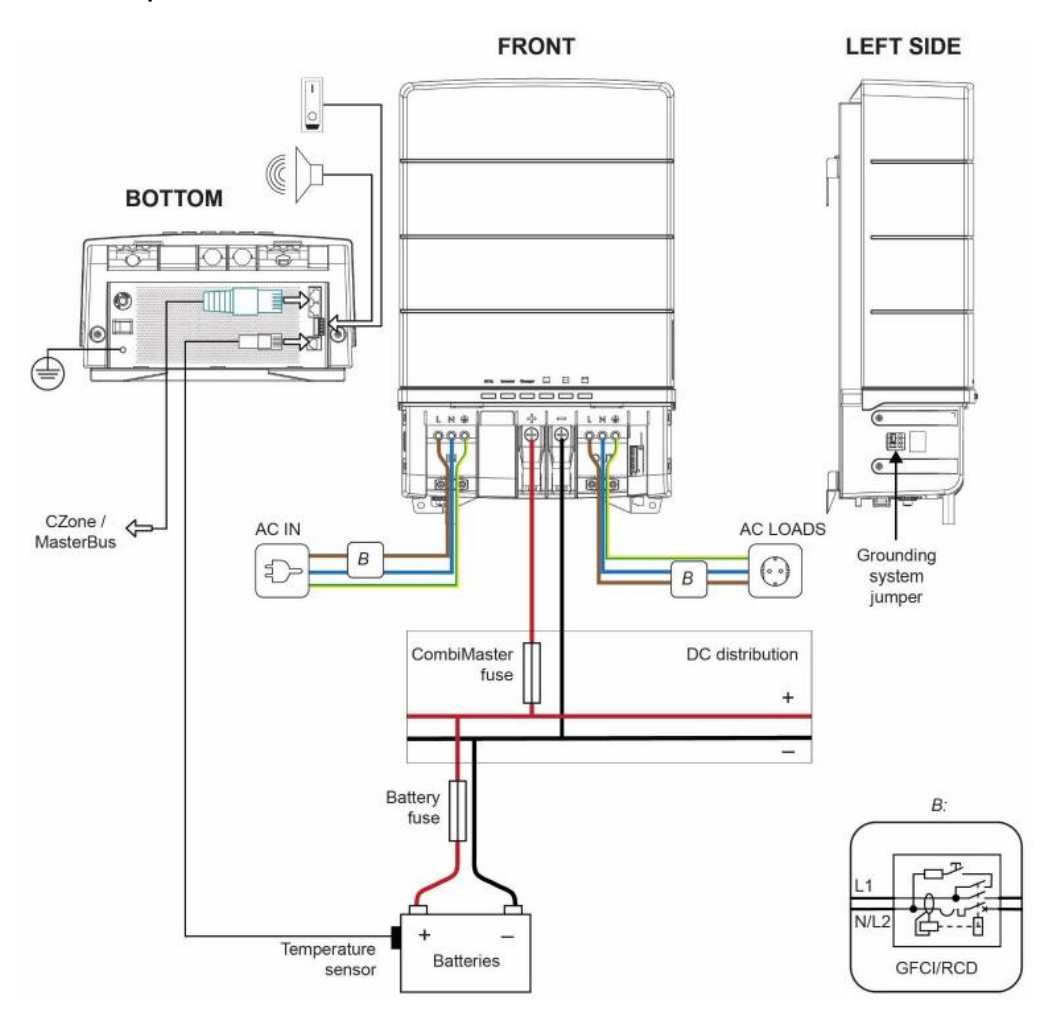

Grounding system jumper – система заземления, переключатель

CombiMaster fuse – предохранитель КомбиМастер

Battery fuse – предохранитель батареи

Temperature sensor – датчик температуры

Batteries – батарея

#### **4.5 Электрическая схема**

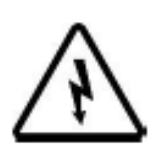

#### **ВНИМАНИЕ!**

Размеры кабеля, указанные в данной инструкции, даны только в качестве ориентира. Всегда уточняйте местные действующие правила и нормы.

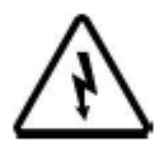

#### **ВНИМАНИЕ!**

При первом подсоединении во избежание возгорания к сети убедитесь в том, что КомбиМастер находится в хорошо проветриваемом помещении.

#### **4.5.1 Подключение к источнику постоянного тока**

Чтобы предотвратить отключение прибора из-за низкого напряжения, а также чтобы предохранитель не срабатывал ложно из-за повышения потребления тока, прокладывайте кабель оптимально (как можно короче).

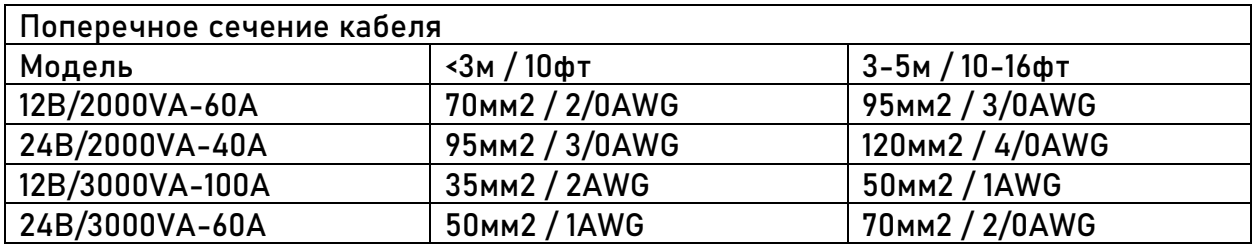

На концах кабеля используйте наконечник М8. Наконечники должны быть зажаты (завиты) при помощи специального инструмента.

Рекомендованные цвета:

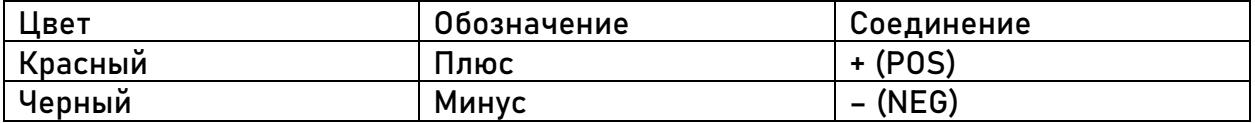

Прокладывайте каждый кабель друг возле друга, чтобы ограничить электромагнитное поле вокруг кабелей. Минусовой кабель должен напрямую заходить в отрицательный зажим блока аккумулятора или в заземлитель токового шунта. Не используйте рамку в качестве отрицательного провода. Плотно затягивайте.

Плюсовой кабель должен соединяться с плюсовым зажимом блока аккумулятора. Используйте предохранитель, который соответствует размеру кабеля. Предохранители и держатели предохранителя можно приобрести у местного представителя Mastervolt.

#### **4.5.2 Подключение к источнику переменного напряжения**

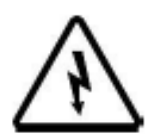

#### **ВНИМАНИЕ!**

Заземляющий провод гарантирует защиту только в том случае, если КомбиМастер соединен с заземлением. Подсоедините заземлитель (PE

/ GND) к корпусу или к каркасу.

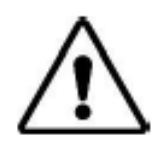

#### **ОСТОРОЖНО!**

Во входной и выходной цепи КомбиМастер должен быть RCD (устройство защитного отключения)/размыкатель.

Обратите внимание на корректность поперечного сечения проводов. Не используйте провода с меньшим сечением, чем рекомендовано. Рекомендованное сечения для проводов переменного напряжения:

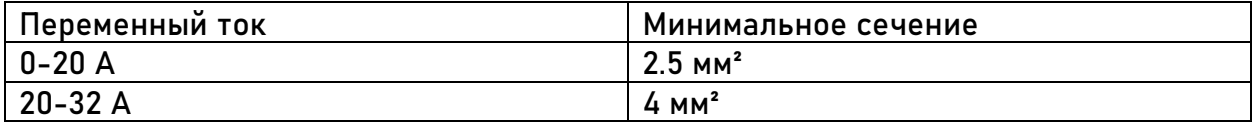

Рекомендованные цвета:

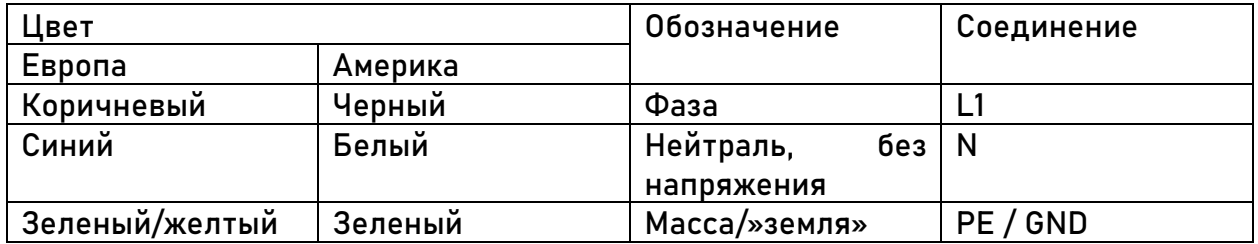

#### **4.5.3 Защитное заземление, переменное напряжение**

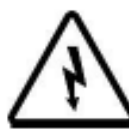

#### **ВНИМАНИЕ!**

В целях безопасности во входной и выходной цепи переменного напряжения КомбиМастер должен быть встроено специальное устройство защиты от токов замыкания на землю (RCDs) или устройство защитного отключения (GFCIs), номинал 30mA.

Если RCD или GFCI используется, установите переключатель системы заземления (он находится на левой стороне КомбиМастер) в положение N или PE.

#### **4.5.4 Проводка сети (CZone/MasterBus)**

КомбиМастер может быть подсоединен к сети CZone или MasterBus. Для CZone необходимо использовать ответвительный кабель RJ45 CZone/MB. Для MasterBus используйте кабель MasterBus и последовательно подключите КомбиМастер к другим приборам. И для CZone, и для MasterBus сети требуется оконечное устройство на обоих концах. Не используйте кольцевую схему. Для более подробной информации обратитесь к местному представителю Mastervolt.

#### **4.6 Все, что Вам может понадобиться**

Убедитесь, что у Вас есть все необходимое для установки КомбиМастер:

КомбиМастер (входит в комплект)

- Температурный датчик с кабелем и вилкой (входит в комплект)
- Для подсоединения к сети czone ответвительный кабель RJ45-М12 czone/MB (входит в комплект) и тройниковый соединитель (не входит в комплект)
- Для подсоединения к сети masterbus кабель RJ45 masterbus (не входит в комплект)
- Кабели постоянного тока для соединения КомбиМастер с батареями и с «минусом» См. Раздел 4.5.1.
- Держатель предохранителя и предохранитель постоянного тока для соединения с положительным кабелем постоянного тока
- Шурупы/болты (Ø 6мм / ¼") с заглушками для установки КомбиМастер на поверхность. Используйте крепежные материалы, которые смогут выдержать вес КомбиМастер.
- Сетевой кабель для соединения входа переменного тока с источником переменного тока. См. Раздел 4.5.2.
- Батареи, см. Раздел 4.3.
- Подходящие и надежные наконечники кабеля, клеммы, клеммы батареи.
- Минимальный необходимый набор инструментов:
- Торцевой гаечный ключ для работы с кабелем постоянного тока (13мм /  $\frac{1}{2}$ )
- Торцевой гаечный ключ для заземления (10мм / 3/8")
- Шлицевая отвертка для фиксации клемм на провода переменного напряжения
- Инструменты для шурупов/болтов (Ø 6мм / ¼") с заглушками для установки КомбиМастер на поверхность
- Крестообразная отвертка номер 2, чтобы открыть отсек, где находится проводка

#### **4.7 Пошаговая инструкция по установке**

Шаг 1. Отключите электропитание.

Шаг 2. Выберите подходящую поверхность, отметьте отверстия для монтажного кронштейна и установите его.

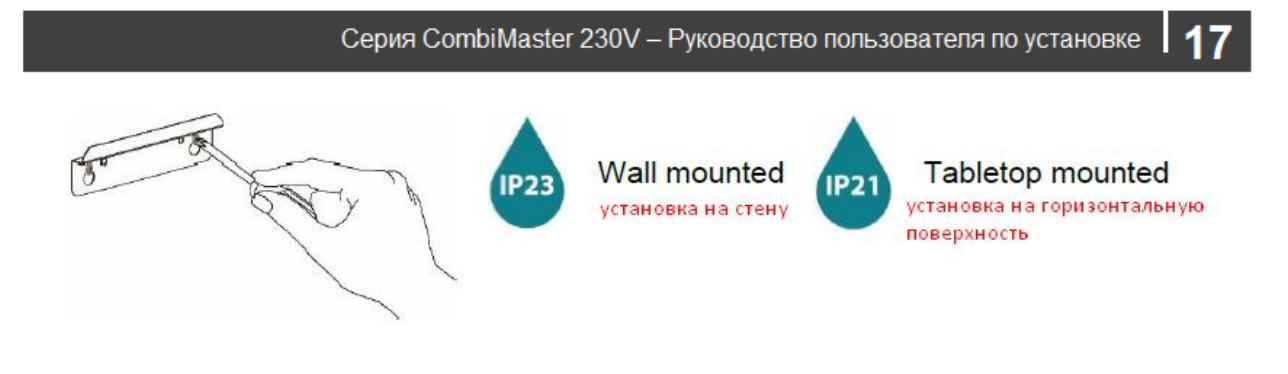

Шаг 3. Установите КомбиМастер на кронштейн (он должен встать на место и издать характерный щелчок).

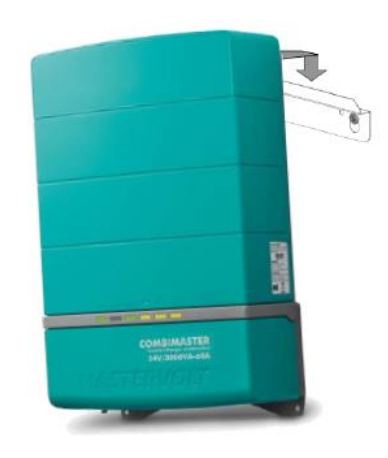

Шаг 4. Закрутите 2 болта в нижней части.

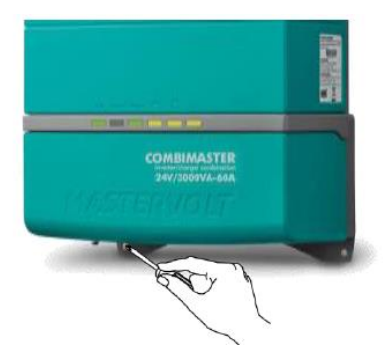

Шаг 5. Подсоедините наконечник заземляющего проводника М6 к центральной точке заземления.

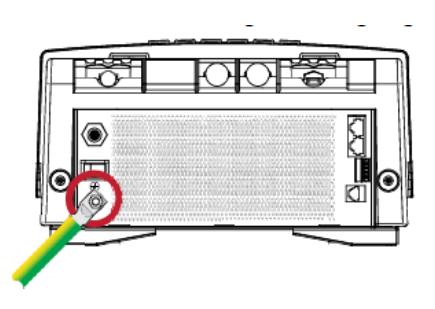

Шаг 6. Чтобы попасть в отсек, где находится проводка, открутите 2 болта в нижней части и снимите переднюю панель.

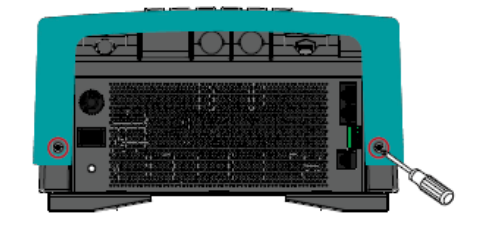

Шаг 7. Соедините провод переменного напряжения с клеммами. Зафиксируйте провода при помощи зажима.

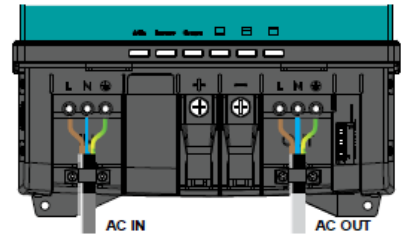

Шаг 8. Установите зажим/держатель предохранителя на положительный провод аккумулятора, но предохранитель не ставьте!

Установите наконечник кабеля (М8) на кабели постоянного тока.

Подсоедините кабели постоянного тока батареи: плюсовой к +, минусовой к -.

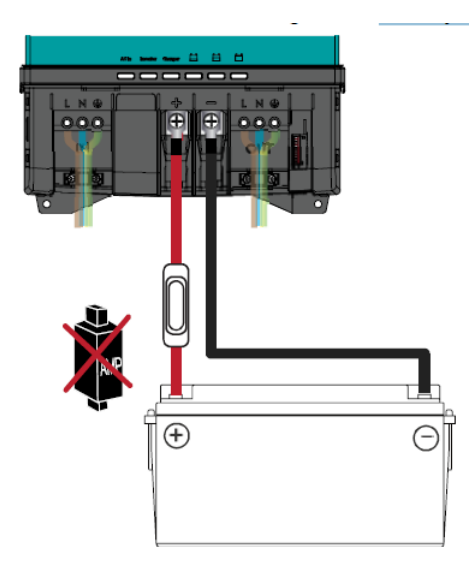

Шаг 9. Подсоедините температурный датчик к корпусу батареи. Затем вставьте провод температурного датчика в разъем с надписью «temp.sensor».

Примечание: для ионно-литиевых батарей датчик не нужен.

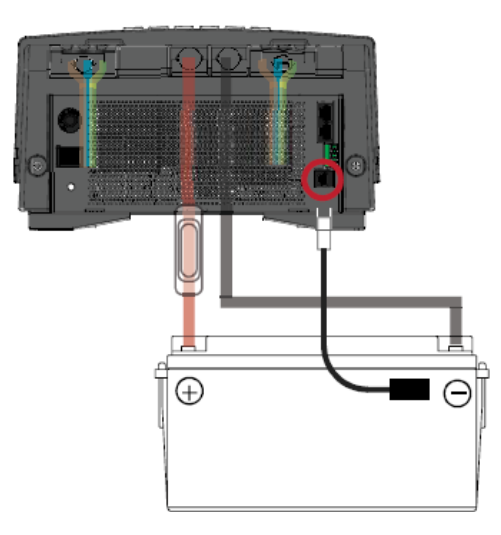

Шаг 10. Проверьте переключатель на левой стороне КомбиМастер, он должен быть в положении «система заземления». См. Раздел 4.5.3.

Шаг 11. Доп. функция: подсоедините КомбиМастер к сети CZone или MasterBus. См. Раздел 4.9 для получения более подробной информации.

#### **Как добавить КомбиМастер к сети CZone**

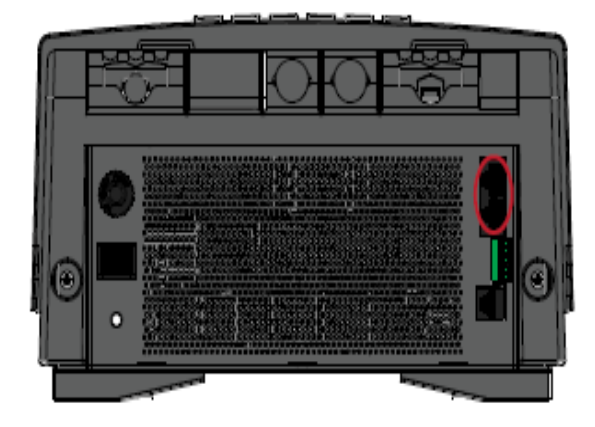

1. Отсоедините магистраль от ближайшего магистрального соединения и вставьте тройник.

2. Переустановите магистральное соединение уже с тройником.

3. Подсоедините ответвительный кабель RJ45-М12 CZone/MB к черному штекеру на тройнике, затем подсоедините КомбиМастер.

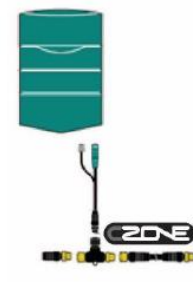

**Как добавить КомбиМастер к сети MasterBus**

1. Отсоедините MasterBus провод или ограничитель от ближайшего устройства MasterBus и подсоедините КомбиМастер.

2. Подсоедините новый MasterBus провод к другому MasterBus устройству, затем подсоедините КомбиМастер.

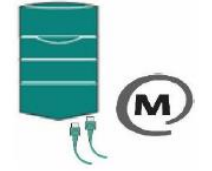

Убедитесь в том, что сеть замкнута.

Шаг 12. Доп. функция: воспользуйтесь маленькой отверткой, чтобы изменить настройки двухпозиционного переключателя. См. Раздел 5.1.

Примечание: если добавляется сеть CZone, двухпозиционные переключатели используются для настройки/установки адреса CZone по время конфигурации.

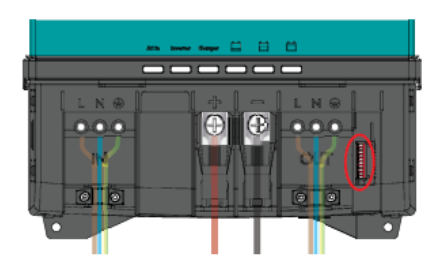

Шаг 13. Доп. функция: подсоедините наружное сигнальное устройство или дистанционный переключатель. См. Раздел 4.8.

Шаг 14. Установите необходимое напряжение на выходе и другие настройки при помощи панели дистанционного управления или двухпозиционного переключателя. См. Раздел 5.

Шаг 15. Проверьте все провода, кабели. Если все хорошо, установите предохранитель инвертора.

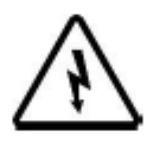

## **ВНИМАНИЕ!**

Не пугайтесь, если, когда Вы устанавливаете предохранитель, Вы увидите искру. Причина искры - внутренний конденсатор, это нормально.

Шаг 16. Закройте отсек, закрутите болты на место.

Шаг 17. Включите КомбиМастер.

## **4.8 Как добавить аксессуары (сухие контакты)**

Винтовая клемма на нижней стороне КомбиМастера имеет следующие контакты:

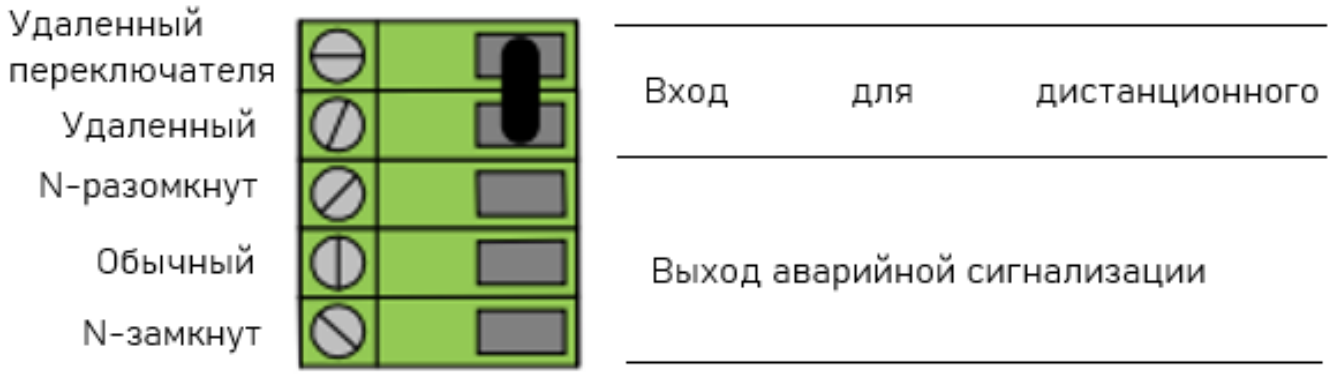

#### **4.8.1 Дистанционный переключатель**

Обычно верхние два контакта (удаленные) соединены переключателем, чтобы замкнуть цепь. При желании можно использовать эти контакты для подключения дистанционного переключателя, который выполняет роль основного включателя/заряда.

 используйте удаленные контакты для замка зажигания. В этом случае основной включатель КомбиМастер должен находиться в положении «Выкл.» ( О ). Замкнут = Вкл., Разомкнут = только заряд.

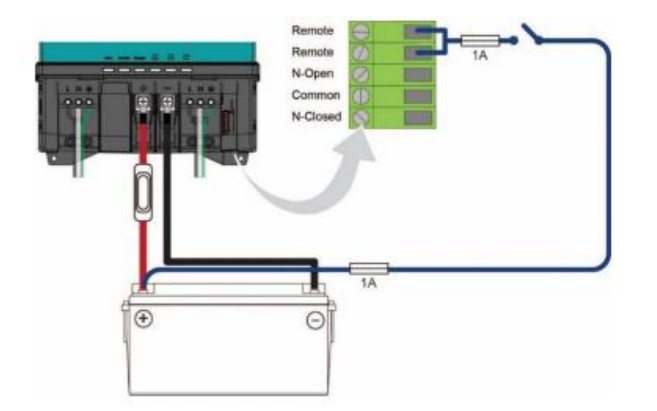

 используйте оба контакта для подключения внешнего выключателя. В этом случае основной включатель КомбиМастер должен находиться в положении «I». Замкнут = Вкл., Разомкнут = только заряд.

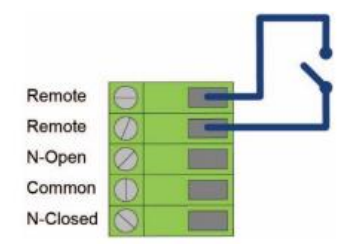

#### **4.8.2 Выход аварийной сигнализации**

Нижние три контакта могут быть использованы для дополнительного оборудования (например, сигнализация или подсветка). Выход аварийной сигнализации поддерживает системы Постоянно замкнутый и Постоянно разомкнутый.

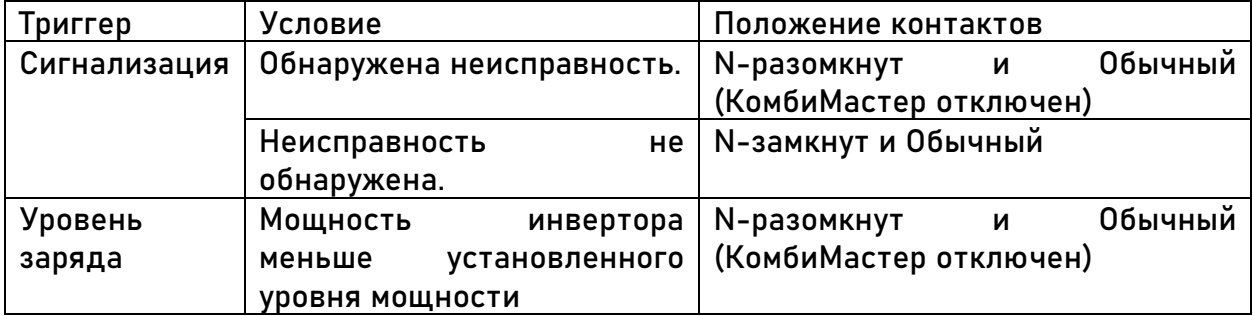

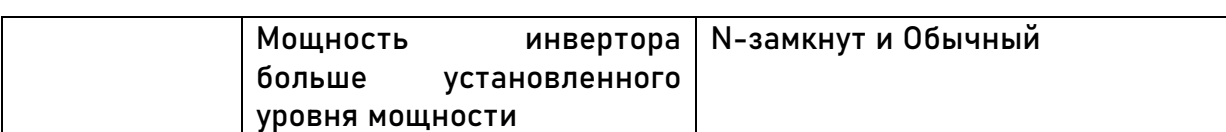

См. также раздел 5.2.4 – параметры конфигурации, сухой контакт, функция аварийной сигнализации.

Максимальная нагрузка: 250VAC, 30VDC, 3A.

#### **4.9 Интеграция систем (CZone/MasterBus)**

КомбиМастер может быть подключен к сети CZone или MasterBus.

 $\bullet$  Ceth Czone

Важные аспекты:

- до 40 устройств могут соединяться вместе

- убедитесь в том, что в сети CZone есть два нагрузочных резистора, по одному на каждом конце базовой сети (backbone)

- электрическая энергия для сети идет от батареи или от источника питания. Убедитесь в том, что поступает достаточное количество энергии, и что батарея или источник расположены как можно ближе к середине базовой сети, чтобы сократить перепад напряжения.

- каждое устройство сети CZone имеет свой уникальный CZone адрес; Dipswitch – переключатель. Номер обычно присваивается автоматически во время конфигурации, и должен совпадать с настройками двухпозиционного переключателя. Это делается конфигуратором CZone.

Сеть MasterBus

Возьмите кабель RJ45 MasterBus (не входит в комплект) и последовательно подключите КомбиМастер к другим устройствам MasterBus (получится локальная сеть передачи данных).

Важные аспекты:

- соединение между устройствами производится при помощи стандартных кабелей MasterBus. Приобрести такие кабели можно у компании Mastervolt.

- до 63 устройств могут соединяться вместе

- на каждом конце сети должно быть установлено оконечное устройство

- электрическая энергия сети идет от подсоединенных устройств по правилу: 1 с питанием / 3 без питания. Распределите устройства с питанием по всей сети.

- не делайте сеть кольцевой

- не делайте Т-соединений в сети

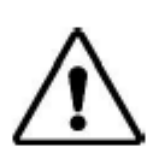

#### **ВНИМАНИЕ!**

Никогда не соединяйте не MasterBus устройства к сети MasterBus напрямую! Это аннулирует гарантию на все MasterBus устройства в сети!

Для получения более подробной информации о сети обратитесь к местному представителю Mastervolt.

## **5. НАСТРОЙКИ**

Изменение настроек КомбиМастер возможно двумя способами:

- при помощи двухпозиционного переключателя
- через ноутбук, подсоединенный к КомбиМастер через USB. Некоторые настройки можно изменить только этим способом.

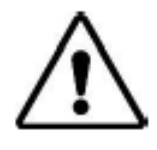

#### **ВНИМАНИЕ!**

Недействительные (устаревшие) настройки могут стать причиной серьезного повреждения батарей и/или подключенной нагрузки. Корректировка настроек может производиться только

уполномоченным персоналом.

#### **5.1 Настройка двухпозиционного переключателя**

Подготовьте небольшую отвертку.

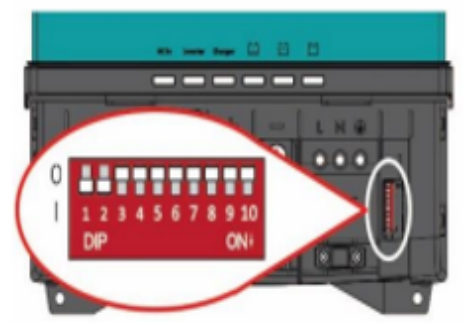

- о двухпозиционный переключатель 1 = сеть CZone (0↑) или сеть MasterBus (1⊥)
- о двухпозиционный переключатель 2 выключение MasterBus (11) или включение (11)
- о двухпозиционные переключатели от 3 до 10 используются для адреса CZone или для батареи MasterBus и для третьих настроек

## **Сеть CZone:**

двухпозиционный переключатель 1 должен всегда быть в положении «Выкл.» (0↑)

двухпозиционный переключатель 2 должен всегда быть в положении «Выкл.» (0↑)

двухпозиционные переключатели от 3 до 10 должны совпадать с уникальным адресом, используемым в сети CZone (смотри инструкции по конфигурации CZone). Хотя бы один из двухпозиционных переключателей от 3 до 10 должен быть в положении «Вкл.».

#### **Сеть MasterBus:**

двухпозиционный переключатель 1 должен всегда быть в положении «Вкл.» (1↓)

двухпозиционный переключатель 2 включает MasterBus (1↓) или «Выкл.» (0↑). Обычное положение – «Выкл.».

Двухпозиционные переключатели от 3 до 5 используются для выбора типа батареек:

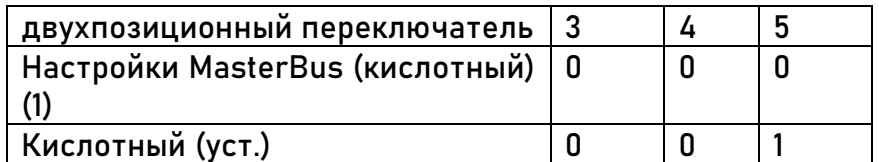

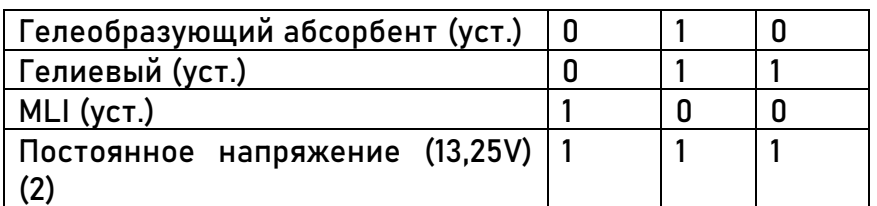

1) если все двухпозиционные переключатели в положении «Выкл.» (0↑), настройки подходят кислотной батарее, но могут быть изменены в MasterAdjust

2) постоянное напряжение без температурной компенсации

Следующая таблица настроек для двухпозиционных переключателей от 6 до 9. Двухпозиционный переключатель 10 не имеет функции MasterBus.

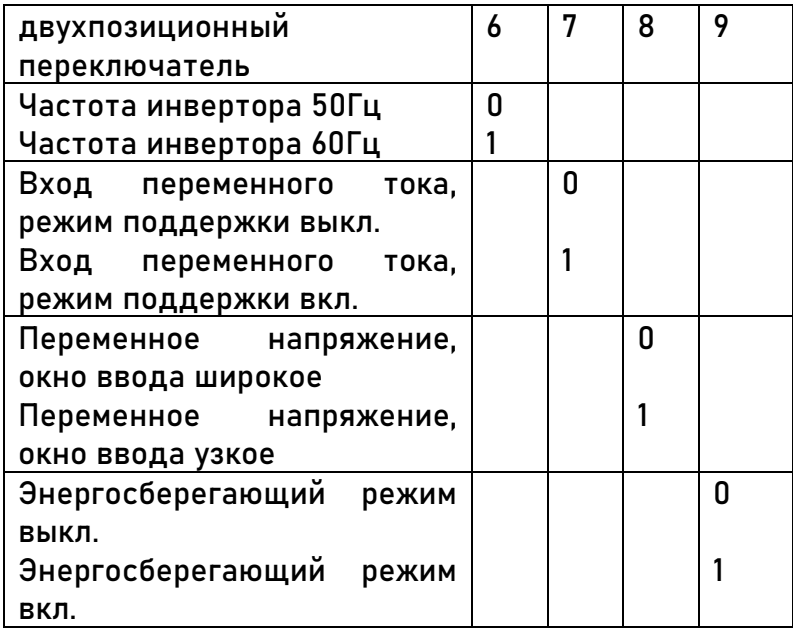

#### **5.2 Конфигурация MasterBus**

MasterBus – информационная сеть CAN для связи между различными устройствами Mastervolt. Подсоедините КомбиМастер, подключите ноутбук к КомбиМастер через USB и откройте на ноутбуке программу MasterAdjust. Программное обеспечение MasterAdjust можно скачать бесплатно на сайте www.mastervolt.com. Программа распознает КомбиМастер автоматически.

#### **5.2.1. Мониторинг/контроль**

Для КомбиМастер можно использовать дисплей SmartRemote, Touch 5 (CZone) или EasyView 5 (MasterBus). В таблице приведены параметры, которые отображаются в MasterAdjust.

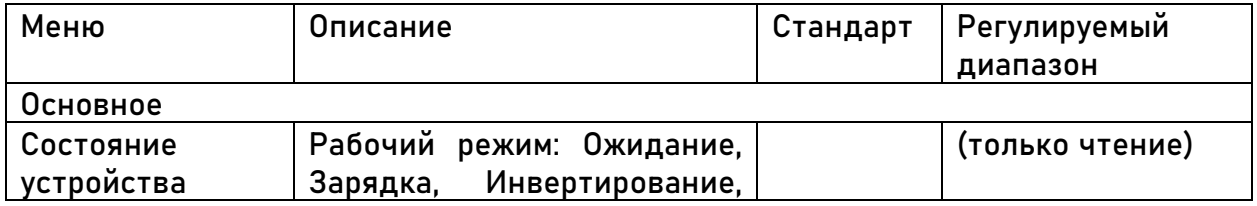

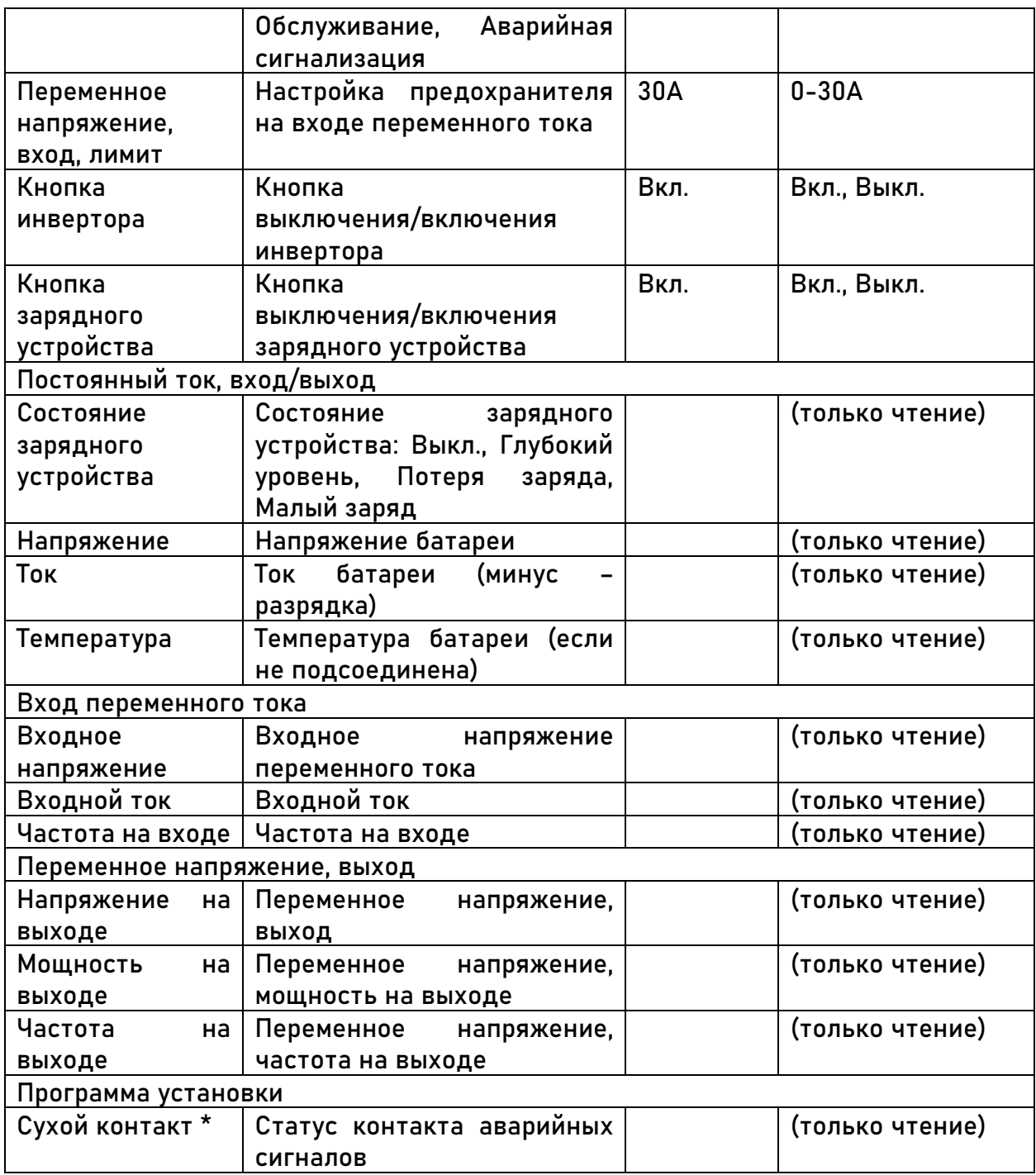

\* - параметры, отмеченные \*, недоступны в CZone.

## **5.2.2 Аварийная сигнализация**

В таблице приведен список сигналов.

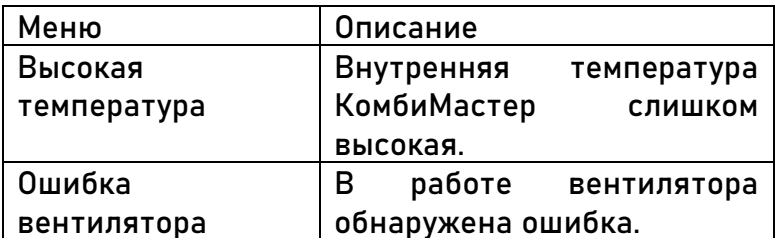

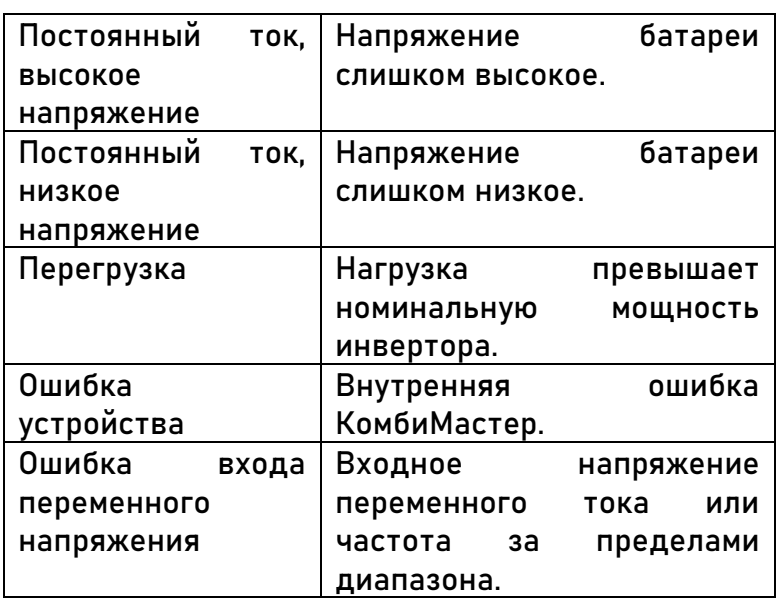

#### **5.2.3 История**

Только в MasterAdjust отображаются следующие параметры.

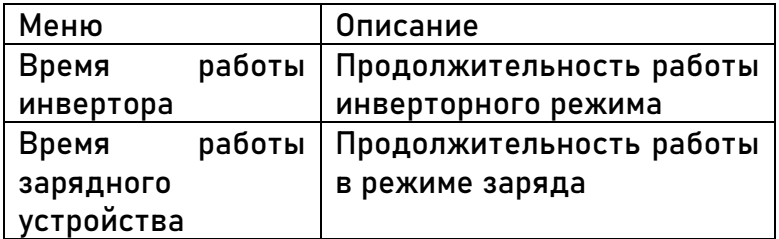

#### **5.2.4 Параметры конфигурации**

Конфигурацию можно осуществить через MasterAdjust, с ноутбука, подсоединенного к КомбиМастер через USB порт. В таблице приведены параметры, которые отображаются в MasterAdjust.

#### **Примечание:**

- настройки двухпозиционного переключателя блокируют настройки MasterBus. Если двухпозиционные переключатели не со стандартными настройками, соответствующие настройки MasterBus отключается.

- чтобы менять конфигурации через MasterBus, двухпозиционный переключатель 1 должен находиться в положении «Вкл.».

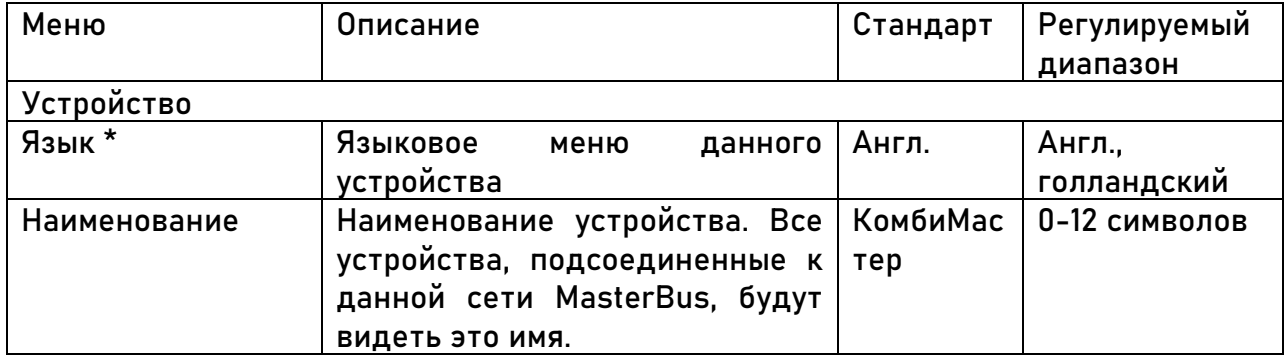

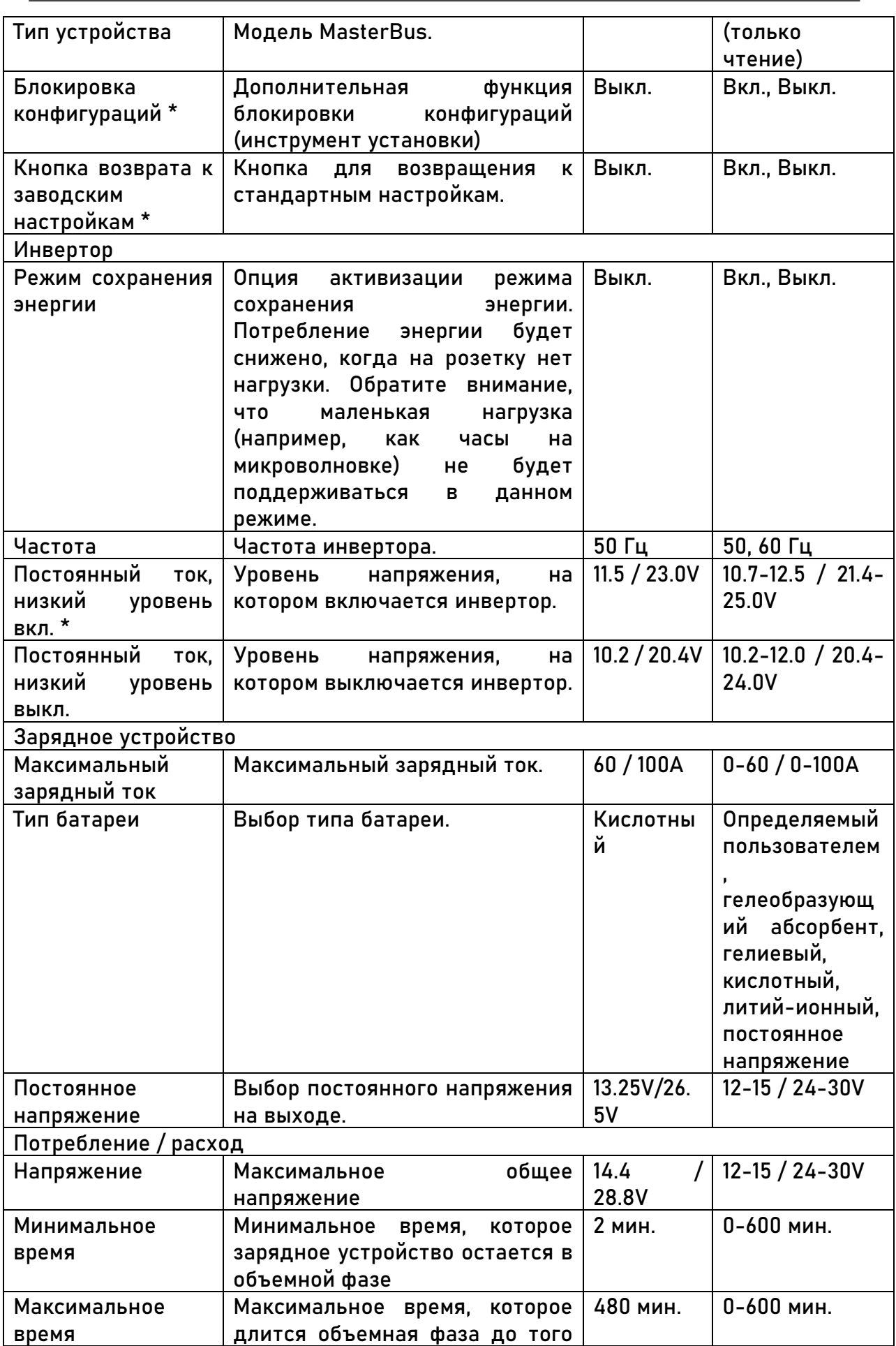

Серия CombiMaster 230V – Руководство пользователя по установке  $\,$  29

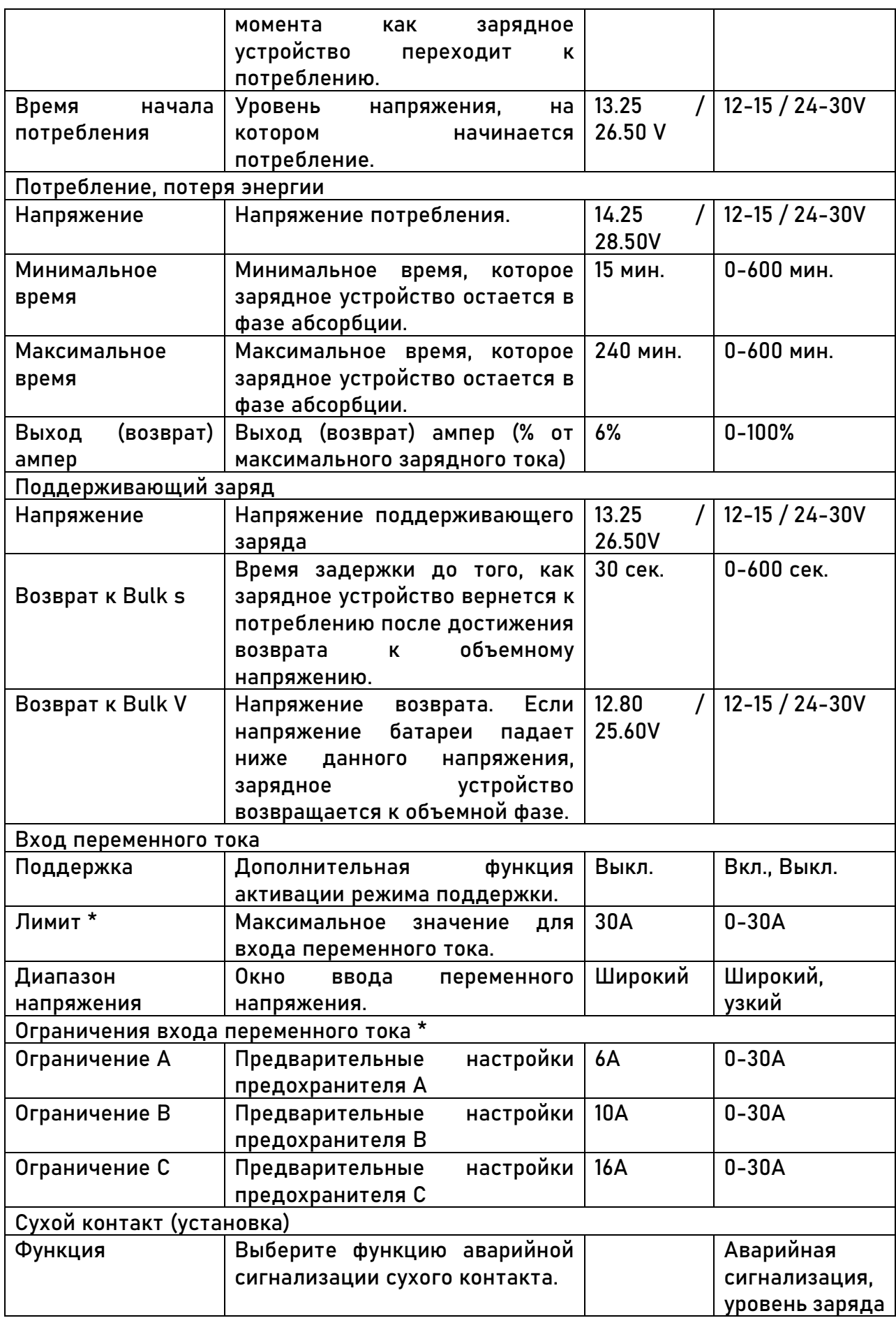

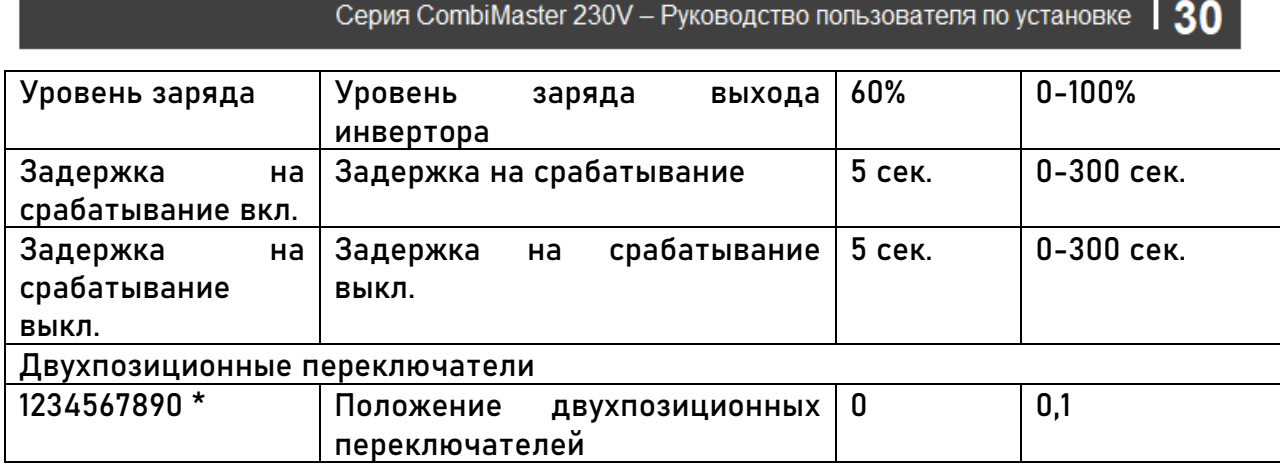

Параметры, отмеченные \*, недоступны в CZone.

#### **5.2.5 События – автоматизация системы**

Устройство CZone/MasterBus может быть запрограммировано таким образом, чтобы инициировать какое-то действие другого соединенного устройства. Это очень удобно, но не обязательно. В MasterBus это делается при помощи событийно-управляемых команд. В меню «События» вы программируете КомбиМастер выступать в роли источника события. События, которые происходят во время работы КомбиМастер, будут триггером действий других продуктов. В таблице приведены параметры, которые отображаются в MasterAdjust.

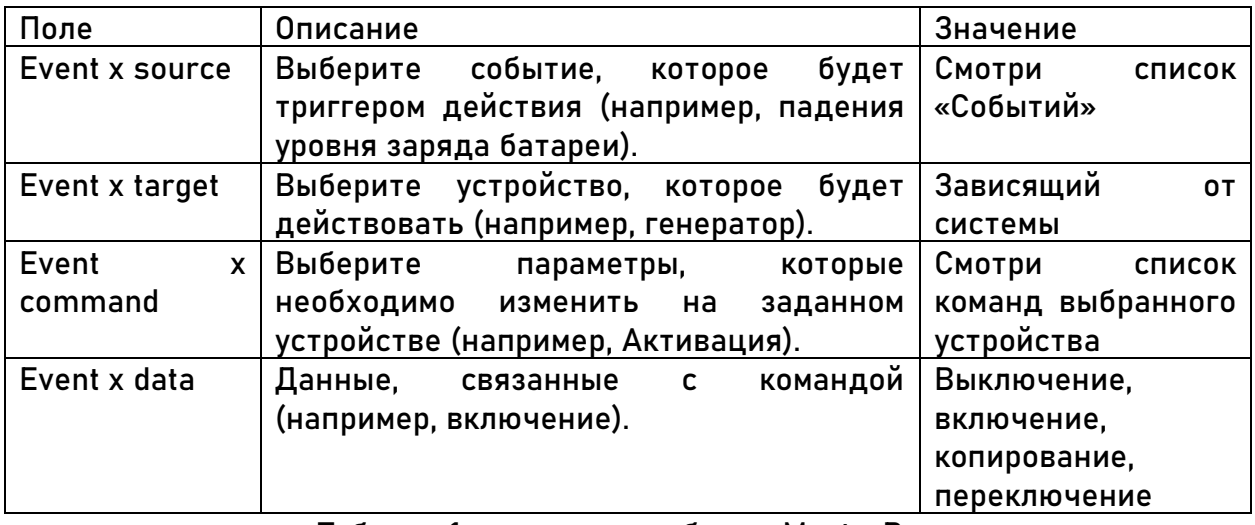

Таблица 1: параметры события MasterBus

КомбиМастер можно настроить, как источник события. Источник события можно использовать для запуска команды и для действия с помощью другого устройства, подсоединенного к сети MasterBus.

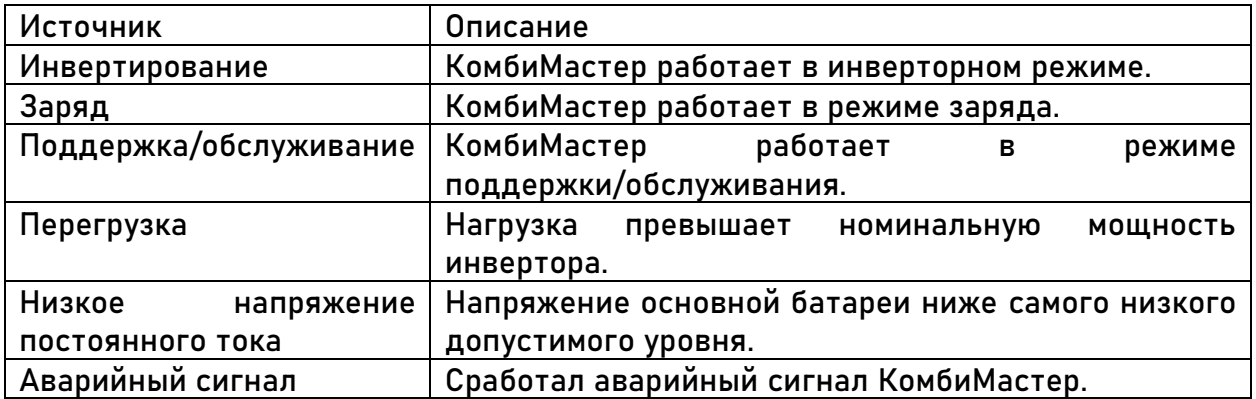

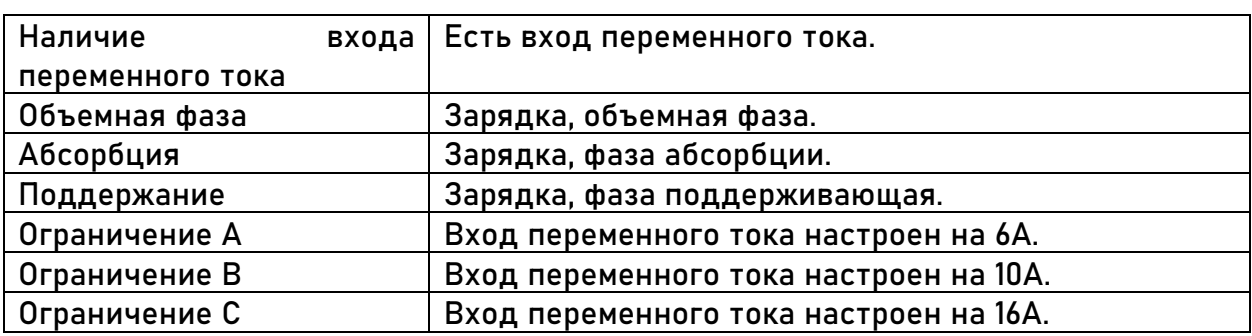

Таблица 2: КомбиМастер серия 230V MasterBus источник события.

Если КомбиМастер настроен в качестве цели события другим устройством, это устройство может подать команду к событию, и КомбиМастер произведен заданное действие.

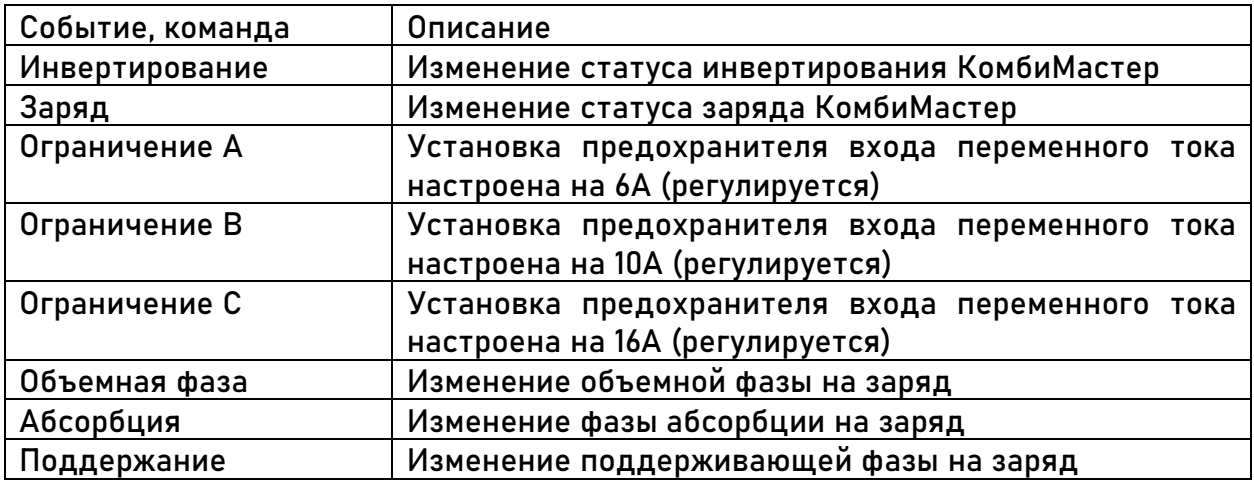

Таблица 3: КомбиМастер серия 230V MasterBus команды события

#### **5.3 Конфигурация CZone**

Сеть CZone является системой, соответствующей NMEA 2000, на базе CAN шины. Если КомбиМастер подсоединен, откройте конфигуратор CZone на ноутбуке, подсоединенном к сети CZone. Осуществите конфигурацию во время подключения к сети или используйте заранее подготовленный файл (.zcf).

#### **Как добавить КомбиМастер серия 230V к системе конфигурации CZone**

**Предварительное условие:** данный раздел предполагает, что система CZone уже сконфигурирована, конфигуратор CZone открыт.

В конфигураторе CZone найдите Модуль и нажмите «Добавить» (Add).

В выпадающем меню Типов Модуля (Module Type) выберите Инвертор/Заряд (Inverter/Charge).

В выпадающем меню Инвертор/Заряд (Inverter/Charge) выберите необходимую модель и следуйте нижеприведенным пошаговым инструкциям.

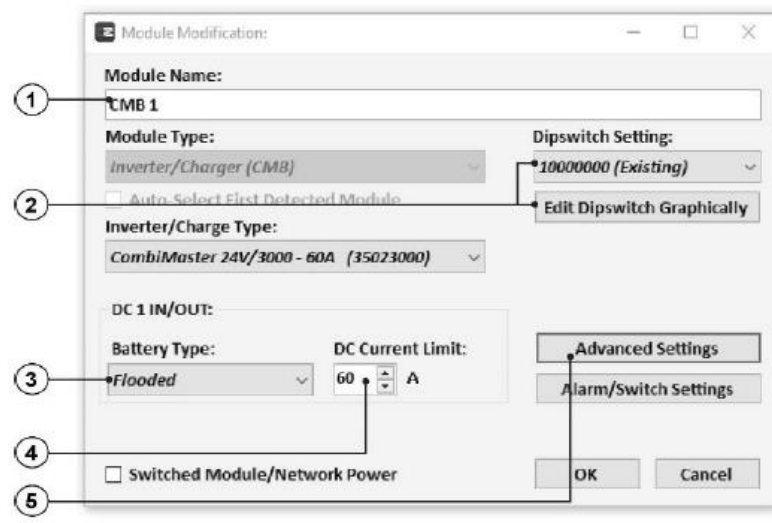

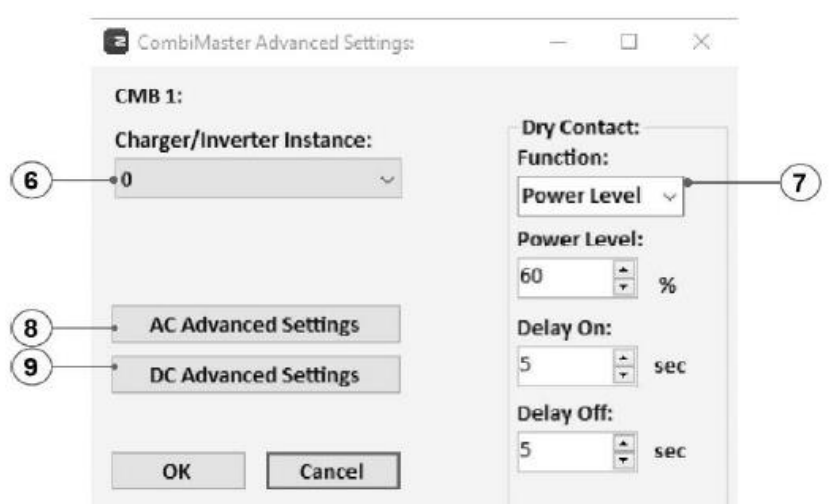

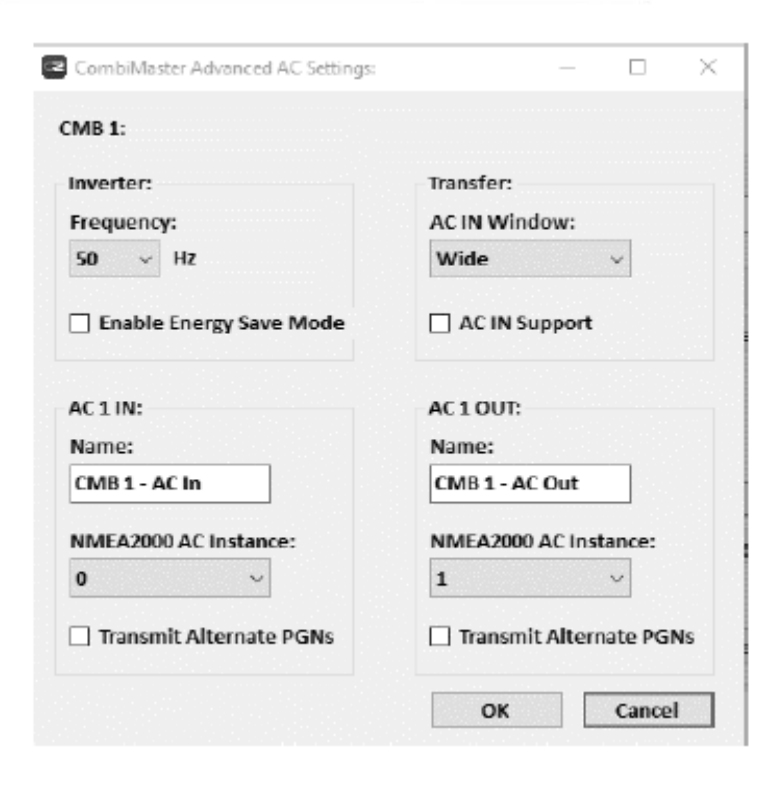

## 1. Введите понятное наименование

#### модуля.

2. Каждое устройство сети CZone имеет уникальный адрес CZone; Dipswitch. Этот номер должен совпадать с настройками двухпозиционных переключателей. При соединении с системой выберите один из выпадающего списка или отредактируйте.

3. Выберите тип батареи.

- 4. Введите ограничение тока.
- 5. Опции:

- нажмите ОК, чтобы сохранить настройки и выйти

- нажмите Аварийная сигнализация/ Настройки переключателей (Alarm/Switch Settings) и перейдите к шагу 14

- нажмите кнопку Расширенные настройки (Advanced Settings) и переходите к следующему шагу для конфигурации дополнительных параметров

6. Статистика NMEA2000 используется для понимания различия между несколькими источниками мониторинга и контроля.

7. В выпадающем списке Функций

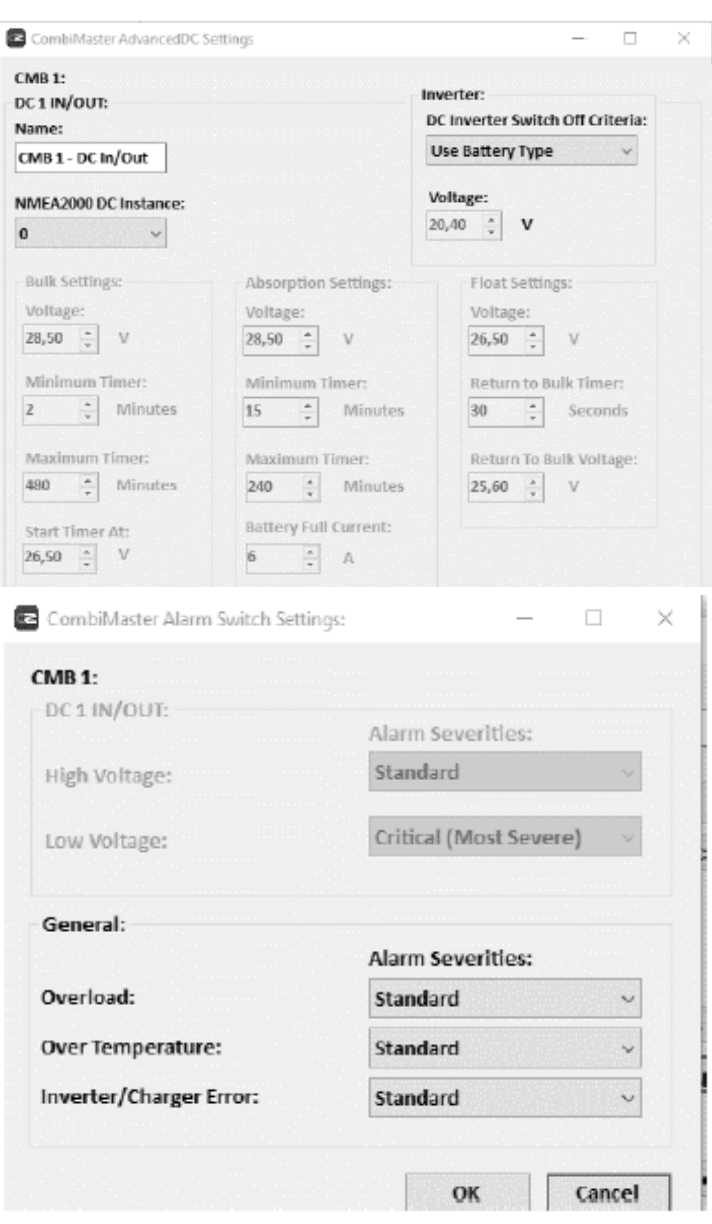

(Function) выберите необходимую сигнальную функцию:

- уровень мощности (выход инвертера, уровень мощности);

- аварийный сигнал (нет доп. настроек)

8. Опция: нажмите Расширенные настройки AC (переменное напряжение) и перейдите к шагу 10.

9. Опция: нажмите Расширенные настройки DC (постоянный ток) и перейдите к шагу 12.

Или нажмите ОК, чтобы сохранить настройки и вернуться к меню (окошку) Модификация Модуля (Module Modification).

10. Проверьте и установите настройки переменного напряжения.

В режиме сбережения энергии потребление энергии будет

снижено, если на выходе переменного тока нет нагрузки. Примите во внимание, что маленькая нагрузка (например, часы на микроволной печи) поддерживаться не будет.

См. Раздел 3.2 с описанием.

- 11. Нажмите ОК для возврата к окну Расширенных Настроек.
- 12. Проверьте и установите настройки DC.
- 13. Нажмите ОК для возврата к окну Расширенных Настроек.
- 14. Выберите уровень серьёзности аварийных сигналов.
- 15. Нажмите ОК.

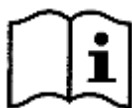

Для получения дополнительной информации, пожалуйста, обратитесь к руководству по эксплуатации Zone® Configuration Tool.

Также смотрите раздел 5.2.4 для описания тех же настроек в MasterAdjust.

#### 6 ЭКСПЛУАТАЦИЯ

#### 6.1 Включение / Только зарядка

Главный выключатель в нижней части КомбиМастера имеет два положения:

- Инвертор и зарядное устройство включены (I)
- Только зарядка, инвертор выключен (О).

Примечание: Когда главный выключатель находится в этом положении (0), он потребляет 1 мА постоянного тока, когда не подключен к сети переменного тока. Удаленное отключение инвертора увеличивает потребляемую МОШНОСТЬ постоянного тока.

Если необходимо вывести КомбиМастер из строя, например, для зимнего хранения, настоятельно рекомендуется отключить инвертор с помощью главного выключателя.

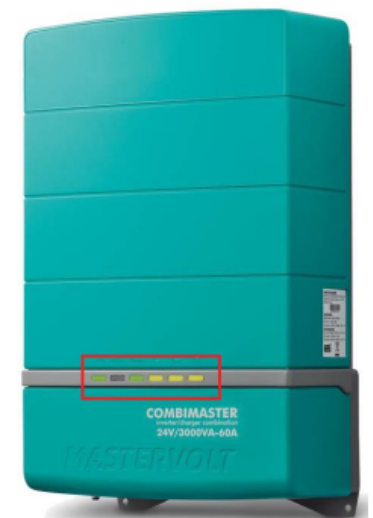

#### 6.2 Индикаторы состояния

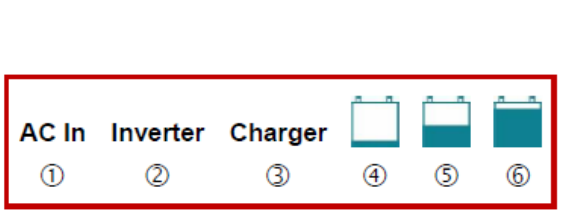

Рисунок 5: Индикаторы состояния

Off:

- $\circled{1}$ : Нет входа переменного тока
- 2: Инвертор выключен
- 3: Зарядное устройство выключено

Зелёный свет:

- ①: Вход переменного тока ОК
- 2: Инвертор включен
- ©: Зарядное устройство включено
- 4): Зарядное устройство в объемной фазе  $\mathbf{r}$
- **(5): Зарядное устройство в фазе поглощения** L
- ©: Зарядное устройство в плавающей фазе
- 1 + 2: переменный ТОК В режиме поддержки

#### Зеленый мигающий:

- 2: Активен режим энергосбережения инвертора

Красный свет:

- ①: Вход переменного тока вне диапазона
- Предупреждение о низком напряжении  $\circled{4}$
- батареи / выключение
- **6: Высокое напряжение батареи, вызывающее** отключение

Красный мигающий:

- 2: Перегрузка на выходе переменного тока
	- 2+3: Отключение из-за любой другой ошибки, включая перегрев комбимастера
	- (5) Ошибка температуры батареи (датчика)

Возможные причины неполадок приведены в таблице поиска неисправностей на стр. 29

#### **6.3 3-ступенчатый процесс зарядки**

Зарядка аккумулятора осуществляется в три автоматических этапа: НАСЫПНОЙ, АБСОРБЦИОННЫЙ и ПОПЛАВКОВЫЙ. Первым этапом является фаза МАССОВОГО заряда, при которой выходной ток зарядного устройства составляет 100%, а большая часть емкости аккумулятора быстро заряжается. Ток заряжает батареи, и постепенно напряжение повышается до ОСНОВНОГО напряжения. Продолжительность этой фазы зависит от соотношения емкости аккумулятора и зарядного устройства, а также от состояния заряда аккумулятора.

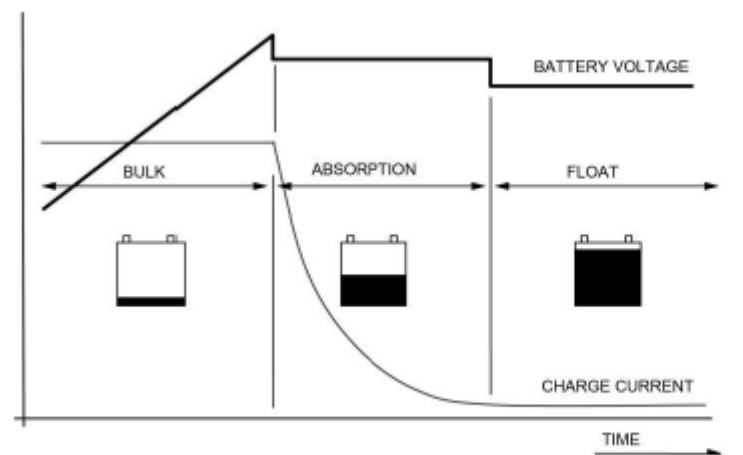

Рисунок 6: 3-ступенчатый алгоритм зарядки. См. раздел 8.2 для получения подробной информации.

За ОБЪЕМНОЙ фазой следует фаза ПОГЛОЩЕНИЯ. Абсорбционная зарядка начинается, когда напряжение на батареях достигает МАКСИМАЛЬНОГО напряжения, и заканчивается, когда батарея полностью заполнена. Напряжение батареи остается постоянным на протяжении всего этого этапа, а ток заряда зависит от степени первоначальной разрядки батареи, типа батареи, температуры окружающей среды и т.д. Этот этап длится максимум 4 часа. Как только батарея заряжается на 100%, КомбиМастер автоматически переключается в плавающую фазу.

Подключенные нагрузки постоянного тока питаются непосредственно от зарядного устройства. Если нагрузка превышает емкость зарядного устройства, требуемая дополнительная мощность поступает от аккумулятора, который будет постепенно разряжаться до тех пор, пока зарядное устройство автоматически не переключится обратно в фазу зарядки. Как только потребление уменьшается, зарядное устройство возвращается к нормальной работе 3-ступенчатой системы зарядки +.

Подключенные к КомбиМастеру аккумуляторы можно оставлять без присмотра на недели или месяцы. Один час каждые 14 дней зарядное устройство автоматически переключается в режим ПОГЛОЩЕНИЯ для поддержания правильной работы аккумулятора и продлить срок его службы. 3-ступенчатая система зарядки + также безопасна для всего подключенного оборудования.

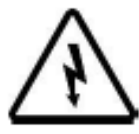

#### **ВНИМАНИЕ!**

Зарядные напряжения MLI на этом зарядном устройстве подходят для литий-ионных аккумуляторов Mastervolt (LI), но не обязательно

подходят для других литий-ионных аккумуляторов! Всегда следуйте инструкциям производителя батареи!

#### **6.4 Зарядка с температурной компенсацией**

При установке датчика температуры аккумулятора (только для свинцовокислотных аккумуляторов) напряжение заряда автоматически адаптируется к отклоняющимся температурам.

Когда температура батареи низкая, напряжение заряда увеличивается. С другой стороны, при высокой температуре батареи напряжение заряда снижается. Таким образом предотвращается перезаряд и образование газов. Это продлит срок службы ваших батарей.

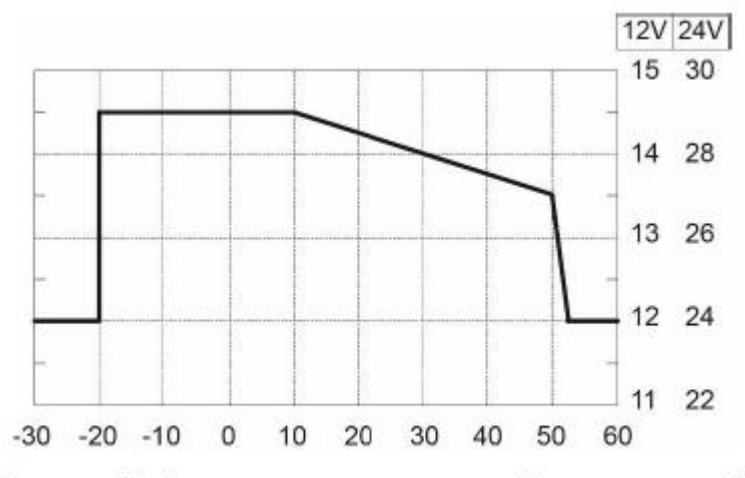

Рисунок 7: Зарядка с температурной компенсацией

#### **6.5 Сброс теплового предохранителя после перегрузки**

Тепловой предохранитель на 30А защищает переключатель переключения КомбиМастер от перегрузки. Если индикаторы состояния указывают на перегрузку, выполните следующие действия:

Шаг 1. Выключите питание от сети переменного тока.

Шаг 2. Переведите главный переключатель КомбиМастера в положение "Только зарядка" (О).

Шаг 3. Отсоедините КомбиМастер от любого источника питания и отсоедините все нагрузки от КомбиМастера.

Шаг 4. Выясните причину выхода из строя теплового предохранителя, например, перегрузку или короткое замыкание.

Шаг 5. Подождите не менее двух минут, а затем сбросьте предохранитель, нажав кнопку на нижней стороне КомбиМастера.

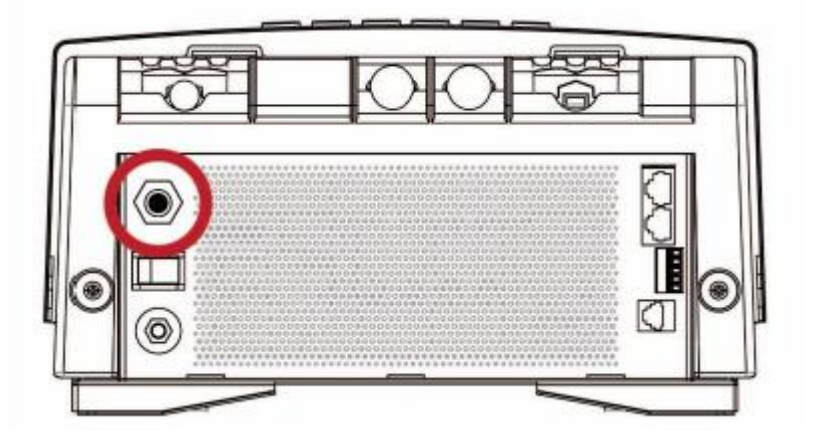

Шаг 6. Снова подключите КомбиМастер к источникам питания.

Шаг 7. Переведите главный выключатель КомбиМастера в положение On ( I ).

#### **6.6 Техническое обслуживание**

Никакого специального технического обслуживания КомбиМастера не требуется.

Регулярно, не реже одного раза в год, проверяйте свою электроустановку. Дефекты, такие как незакрепленные соединения, поврежденная проводка и т.д., должны быть немедленно устранены.

При необходимости используйте мягкую чистую ткань для чистки КомбиМастера. Не используйте никаких жидкостей или едких веществ, таких как растворители, спирт, бензин или абразивные компоненты.

#### **6.6.1 Вывод из Эксплуатации**

Если необходимо вывести КомбиМастер из строя, следуйте инструкциям в порядке последовательности, как описано ниже:

Шаг 1. Выключите питание от сети переменного тока.

Шаг 2. Снимите предохранитель (предохранители) постоянного тока и отсоедините батареи.

Шаг 3. Снимите предохранитель (предохранители) переменного тока с входа переменного тока и/или отсоедините вход переменного тока.

Шаг 4. Откройте соединительный отсек КомбиМастера, открутив два винта в

нижней части, а затем приподняв переднюю крышку. Теперь видны разъемы для подключения аккумулятора, сети переменного тока и пульта дистанционного управления.

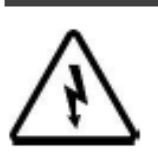

#### **ВНИМАНИЕ!**

Никогда не снимайте переднюю панель, пока КомбиМастер все еще подключен к источнику питания!

Шаг 5. Проверьте с помощью подходящего измерителя напряжения, свободны ли входы и выходы КомбиМастера от напряжения.

Шаг 6. Отсоедините всю проводку.

Теперь КомбиМастер можно безопасно демонтировать.

#### **6.6.2 Хранение и транспортировка**

Если КомбиМастер не установлен, храните его в оригинальной упаковке в сухом и непыльном месте.

## **7 УСТРАНЕНИЕ НЕПОЛАДОК**

Если вы не можете решить проблему с помощью таблицы поиска неисправностей, обратитесь к своему поставщику или Mastervolt.

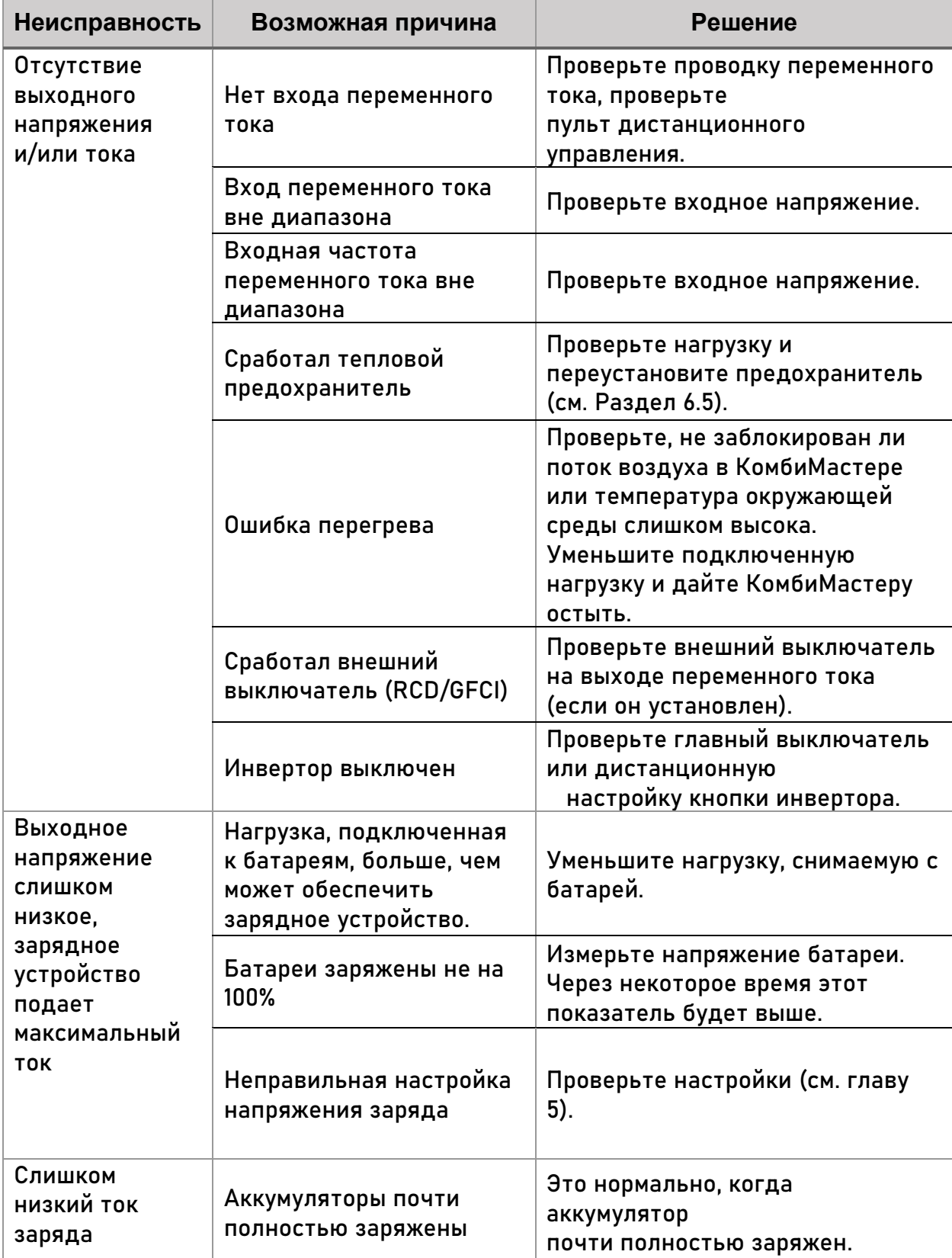

Убедитесь, что у вас под рукой есть деталь и серийный номер.

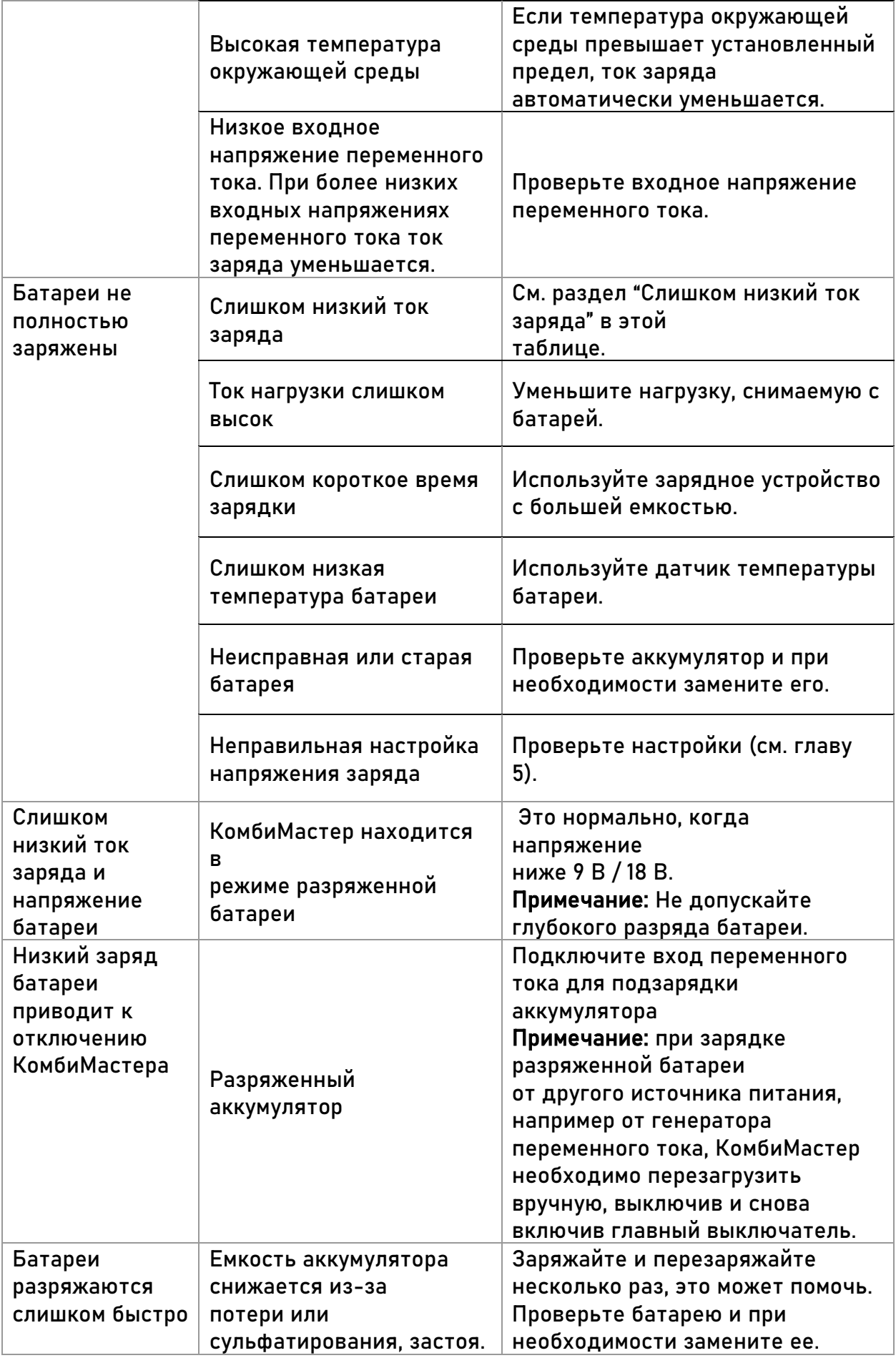

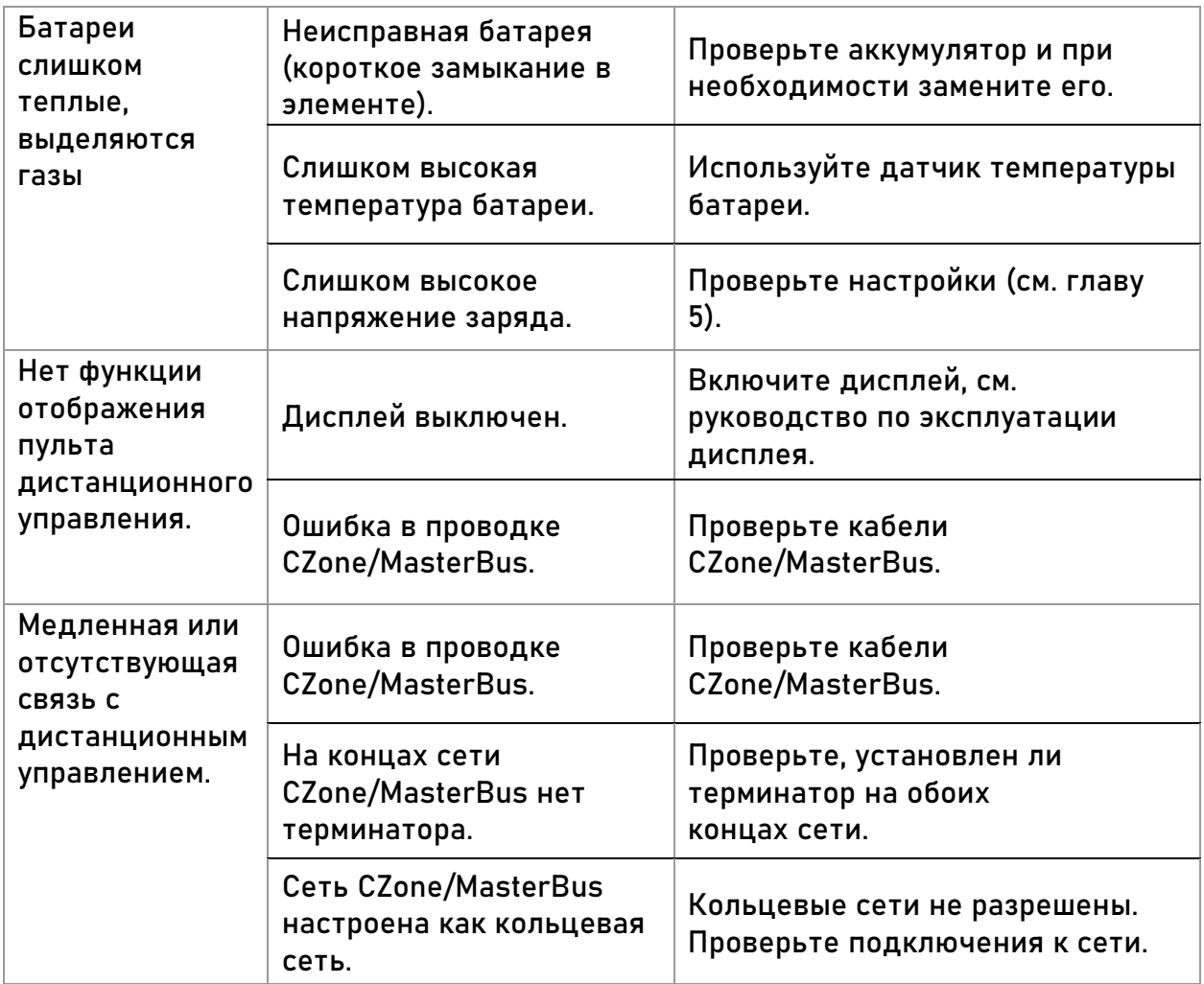

## **8 ТЕХНИЧЕСКИЕ ДАННЫЕ**

Технические характеристики могут быть изменены без предварительного уведомления.

## **8.1 Технические характеристики инвертора**

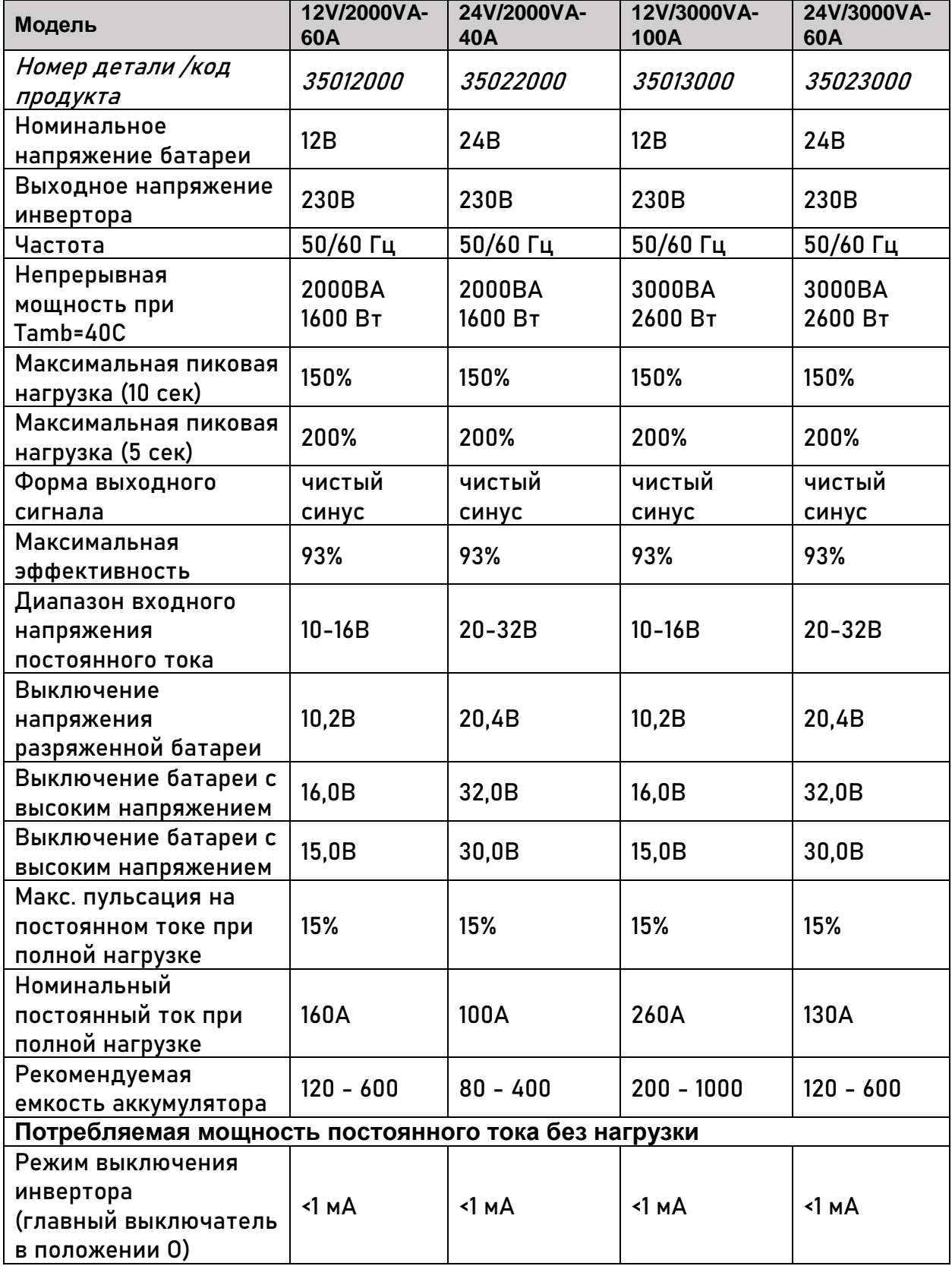

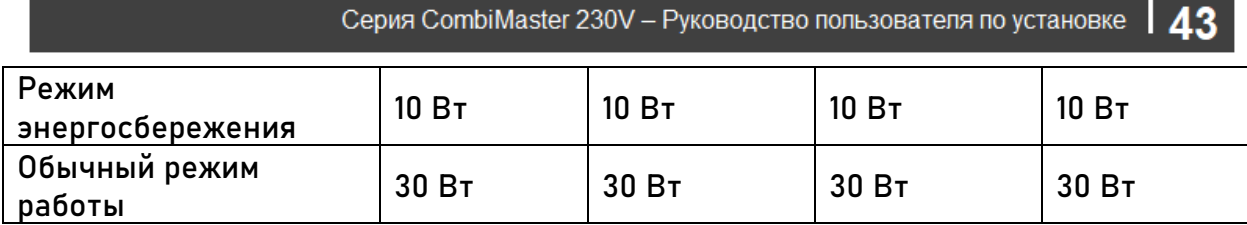

#### **8.2 Технические характеристики зарядного устройства**

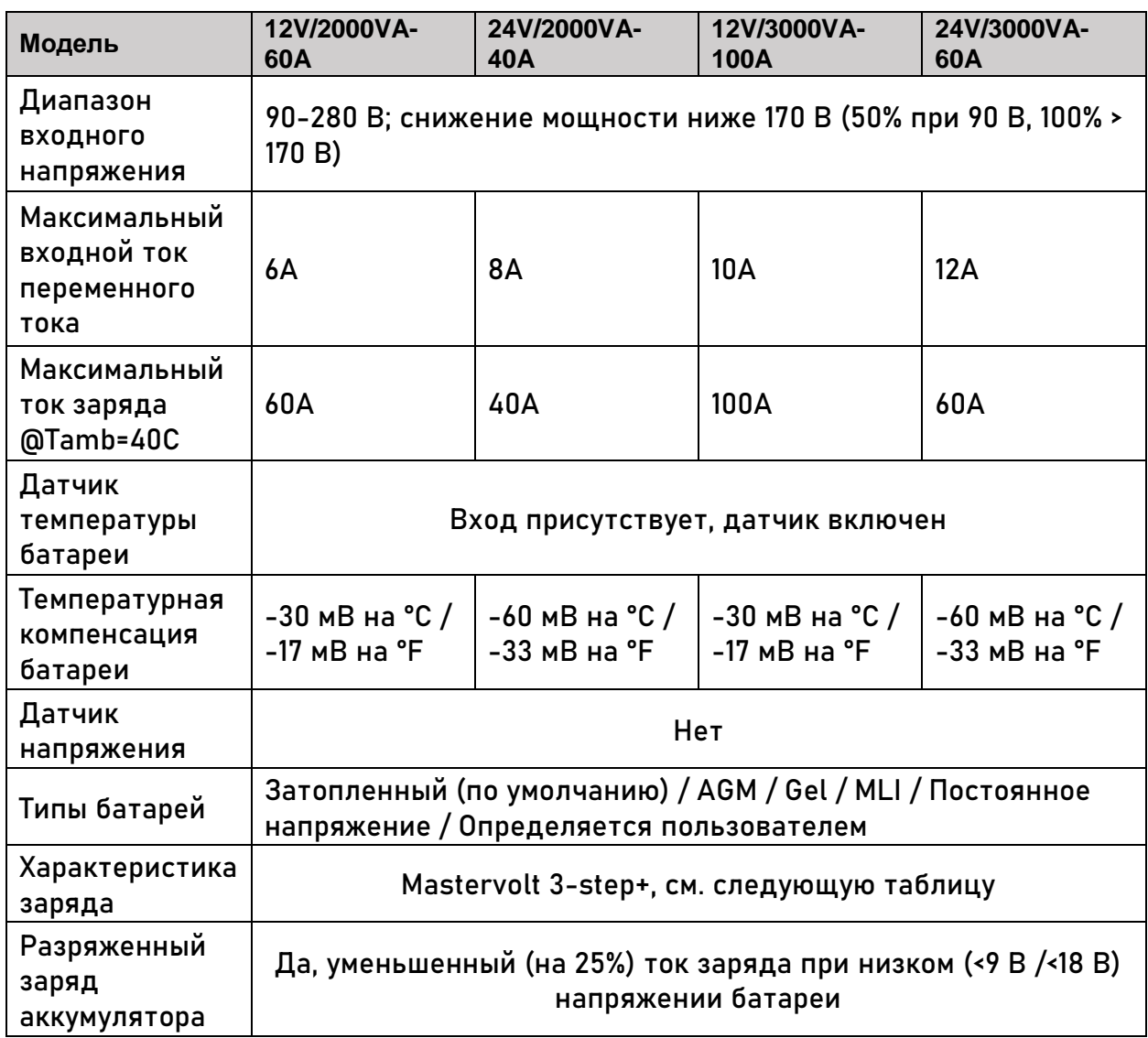

**Примечание:** следующие характеристики заряда основаны на батареях Mastervolt. Технические характеристики для данного химического вещества разных производителей могут отличаться. При подключении батарей другого производителя убедитесь, что соблюдены рекомендации производителя. Индивидуальные настройки возможны, если в конфигурации выбран тип батареи "Определяемый пользователем". Пользовательские батареи можно настроить только с помощью MasterAdjust или инструмента настройки зоны.

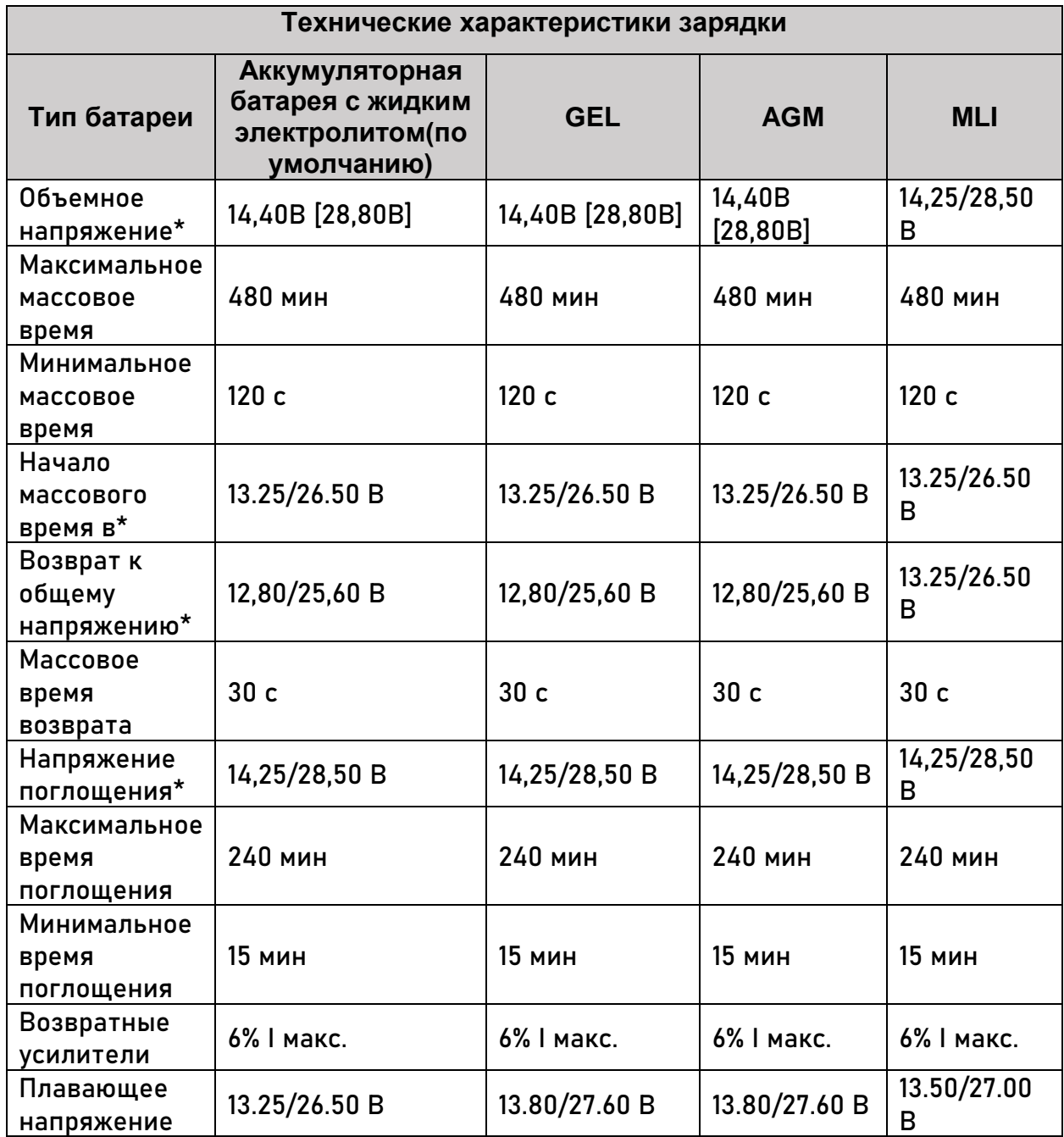

 $*$  ± 1%

## **8.3 Технические характеристики системы передачи**

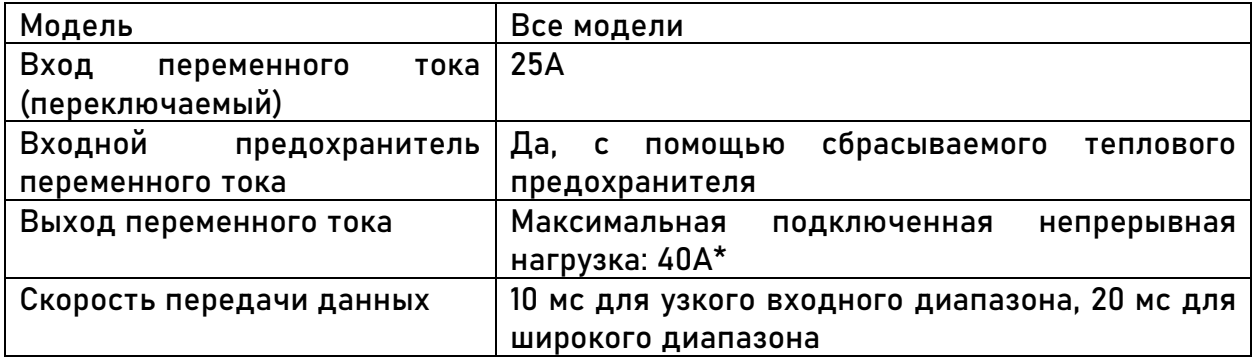

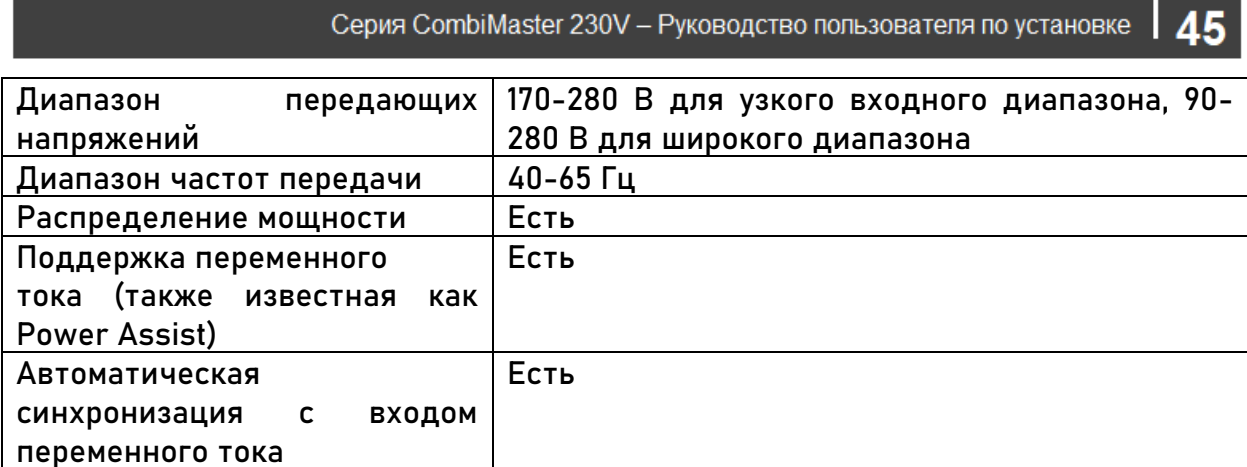

AE.

\* Превышение макс. допустимого выходного тока может привести к повреждению КомбиМастера.

## **8.4 Прочее**

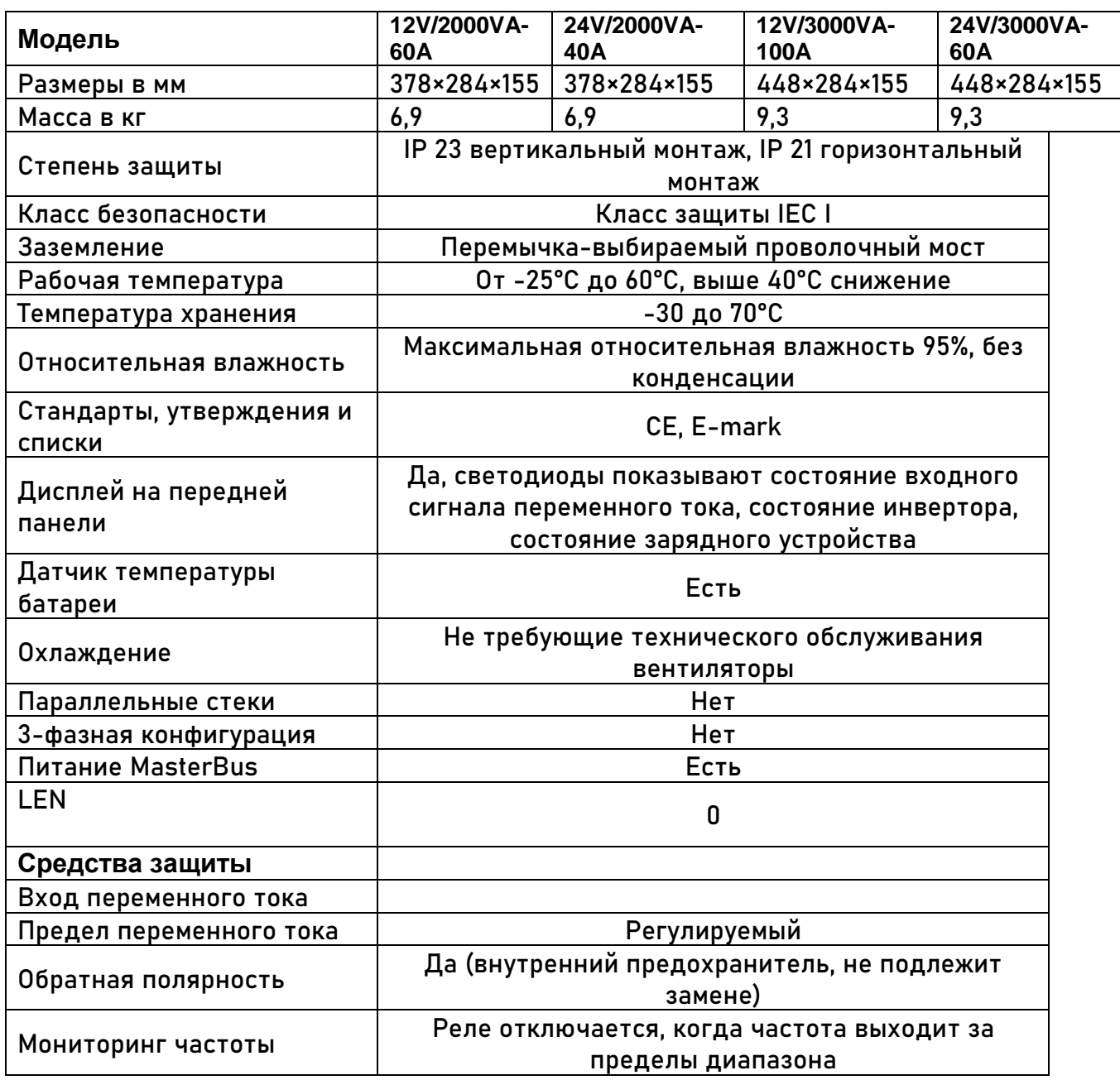

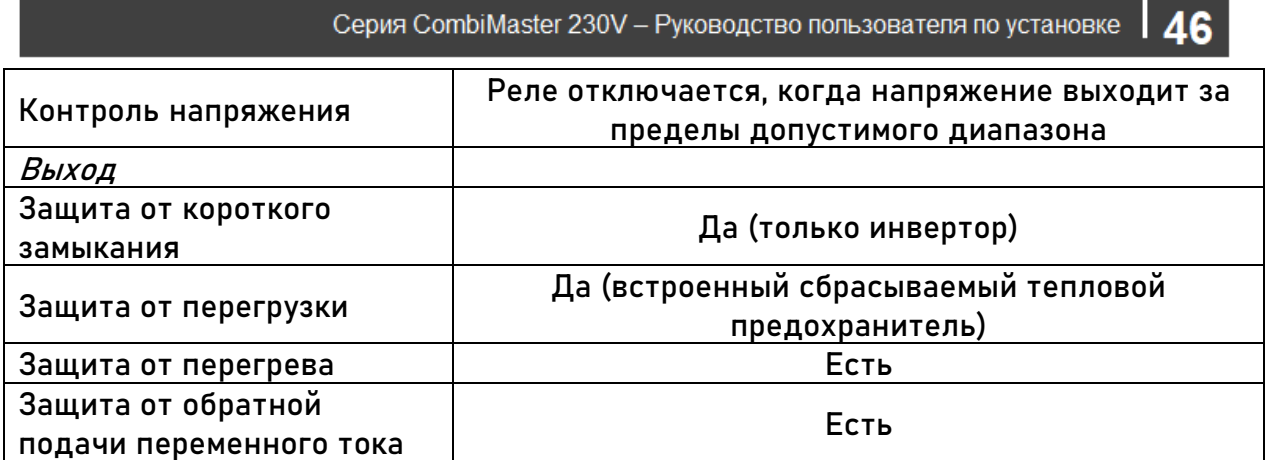

## **8.5 Размеры**

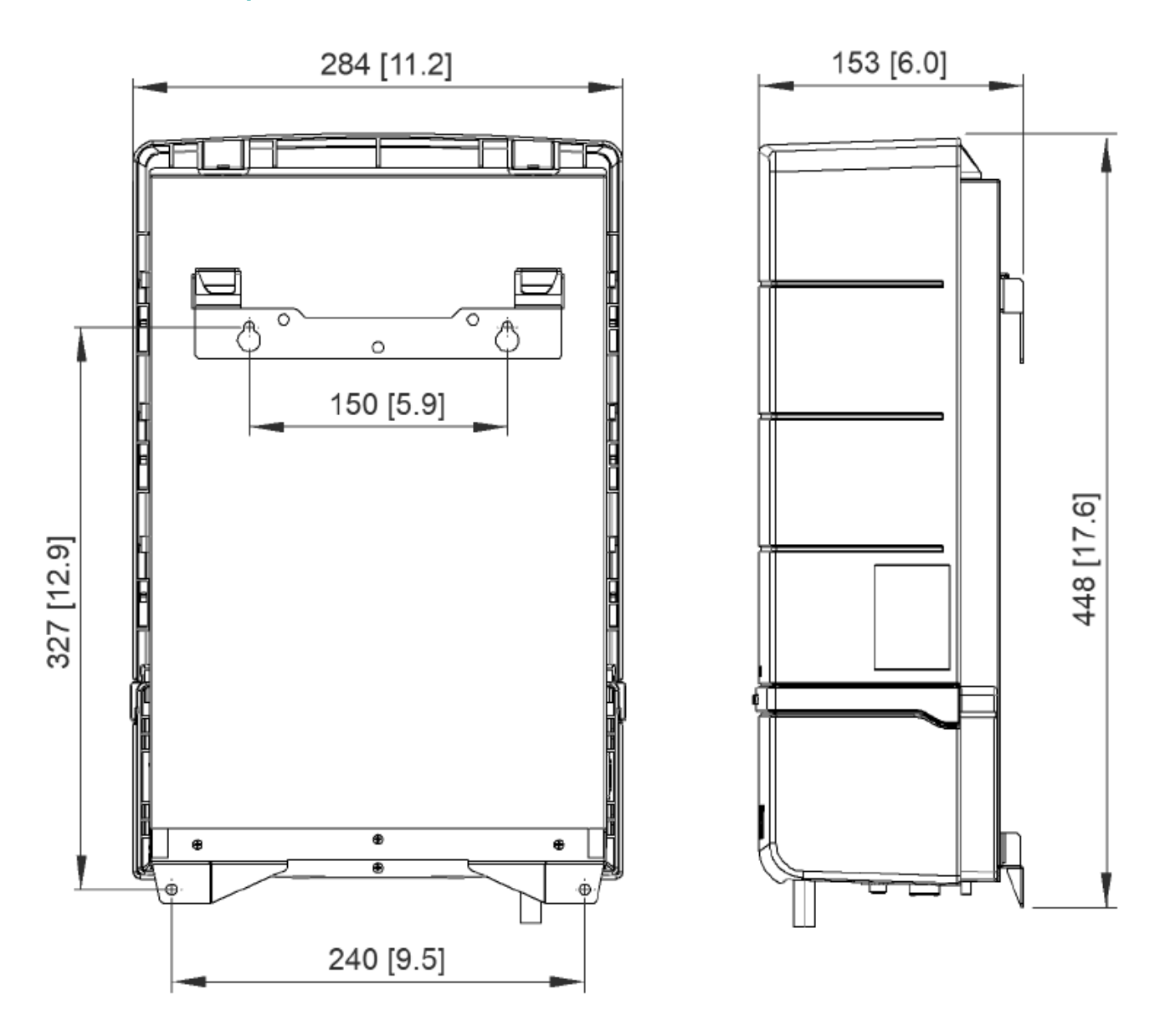

*Рисунок 8: Размеры 12V/3000VA-100A и 24V/3000VA-60A в мм [дюймах]*

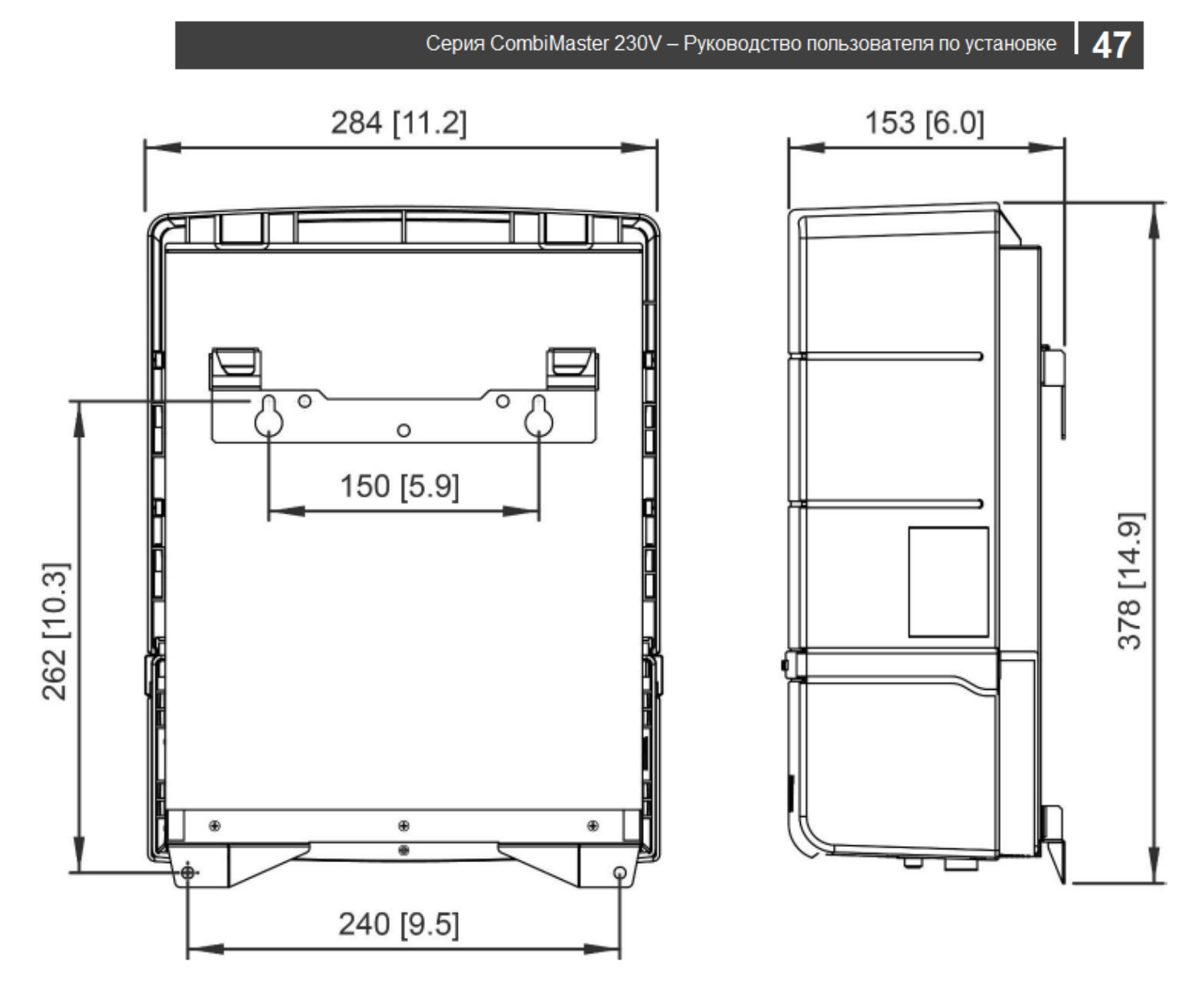

*Рисунок 9: Размеры 12 В/2000 ВА-60 А и 24 В/2000 ВА-40 А в мм [дюймах]* 

document in any form without the prior written permission of Mastervolt is prohibited Reproduction, transfer, Copyright © 2020 Mastervolt. All rights reserved distribution or storage of part or all of the contents in this

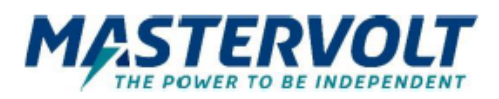

#### Europe, Middle East & Africa Americas & Caribbean

**Customer Service**  $T: +31(0)$  20 34 22 100 E: info@mastervolt.com **Technical Support**  $T: +31(0)$  20 34 22 100 E: ts@mastervolt.com **Location & Shipping** Mastervolt Snijdersbergweg 93 1105 AN Amsterdam **The Netherlands** 

**Customer Service** T: +1 800 307 6702, Option 1 E: orderentry@marinco.com **Technical Support** T: +1 800 307 6702, Option 2 E: tsusa@mastervolt.com **Location & Shipping** Power Products, LLC N85 W12545 Westbrook Crossing Menomonee Falls, Wisconsin 53051 **United States** 

#### **Asia Pacific**

**Customer Service** T: +64 9 415 7261 Option 1 E: enquiries@bepmarine.com **Technical Support** T: +64 9 415 7261 Option 3 E: technical@bepmarine.com **Location & Shipping BEP Marine 42 Apollo Drive** Rosedale, Auckland 0632 New Zealand